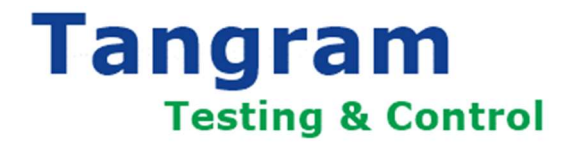

操作手册 Operating guide

## D 系列通用型可编程直流电源 D serials programable DC power supply

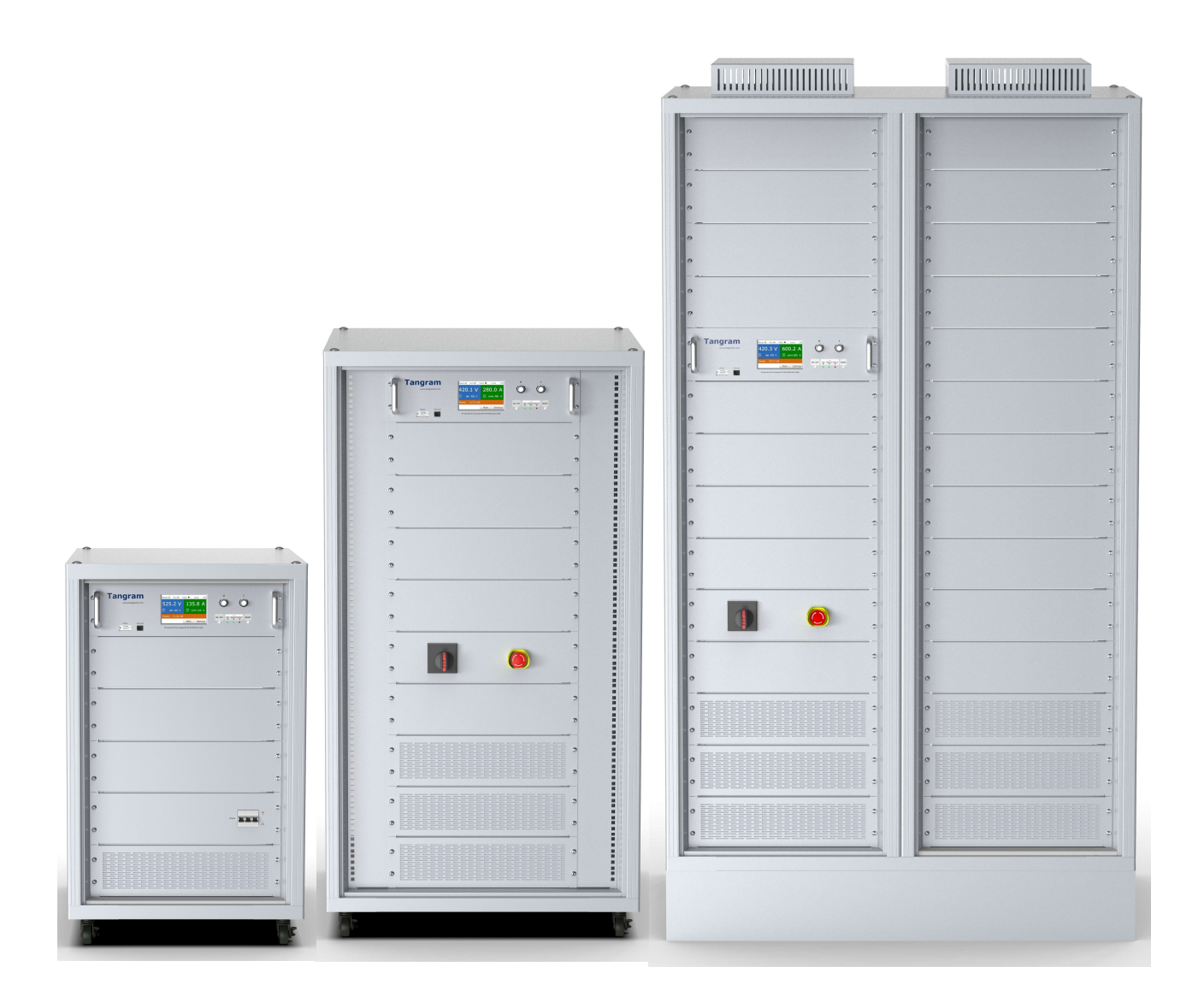

Tangram testing & control | www.tangramtc.com | D 系列通用直流电源

#### 目录

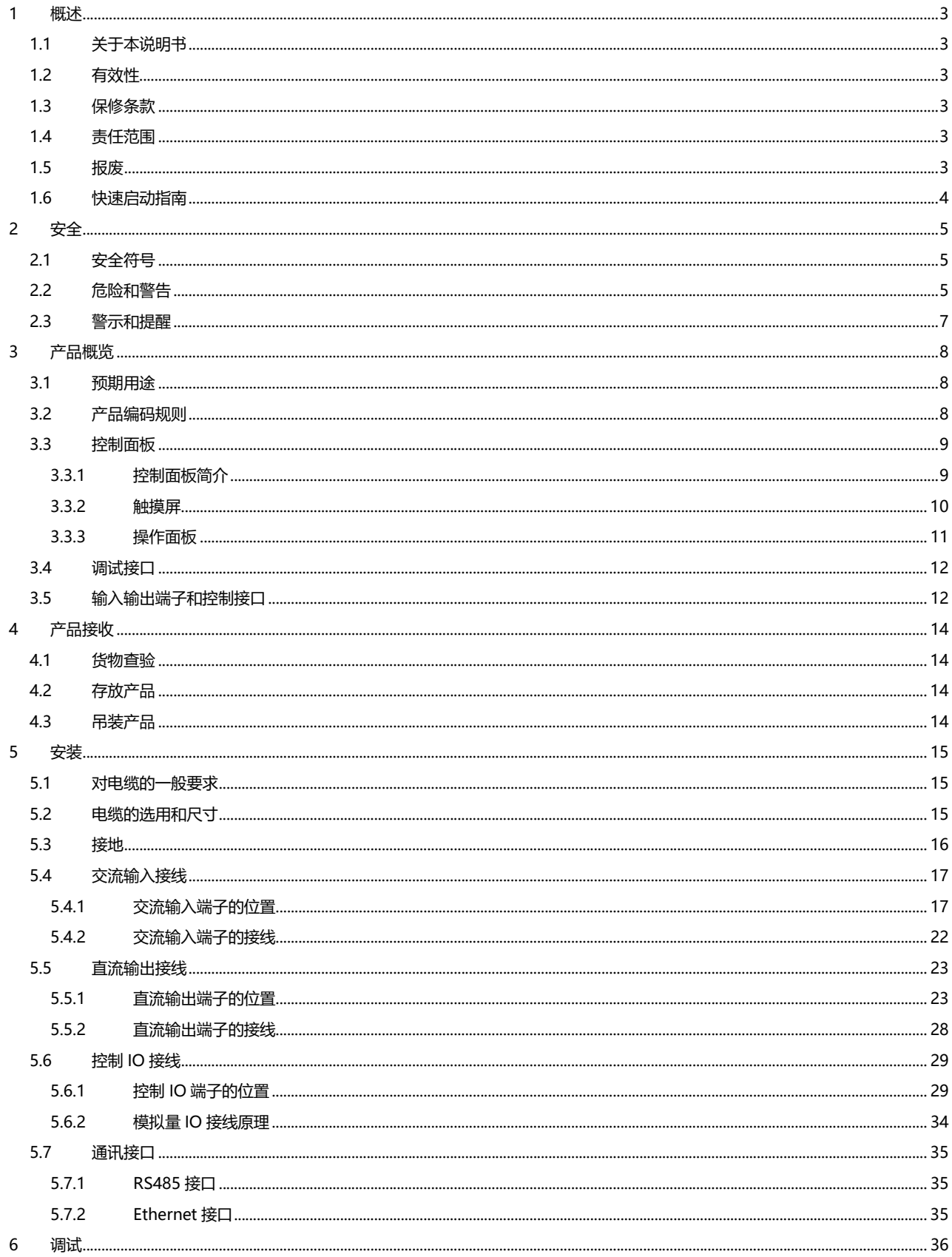

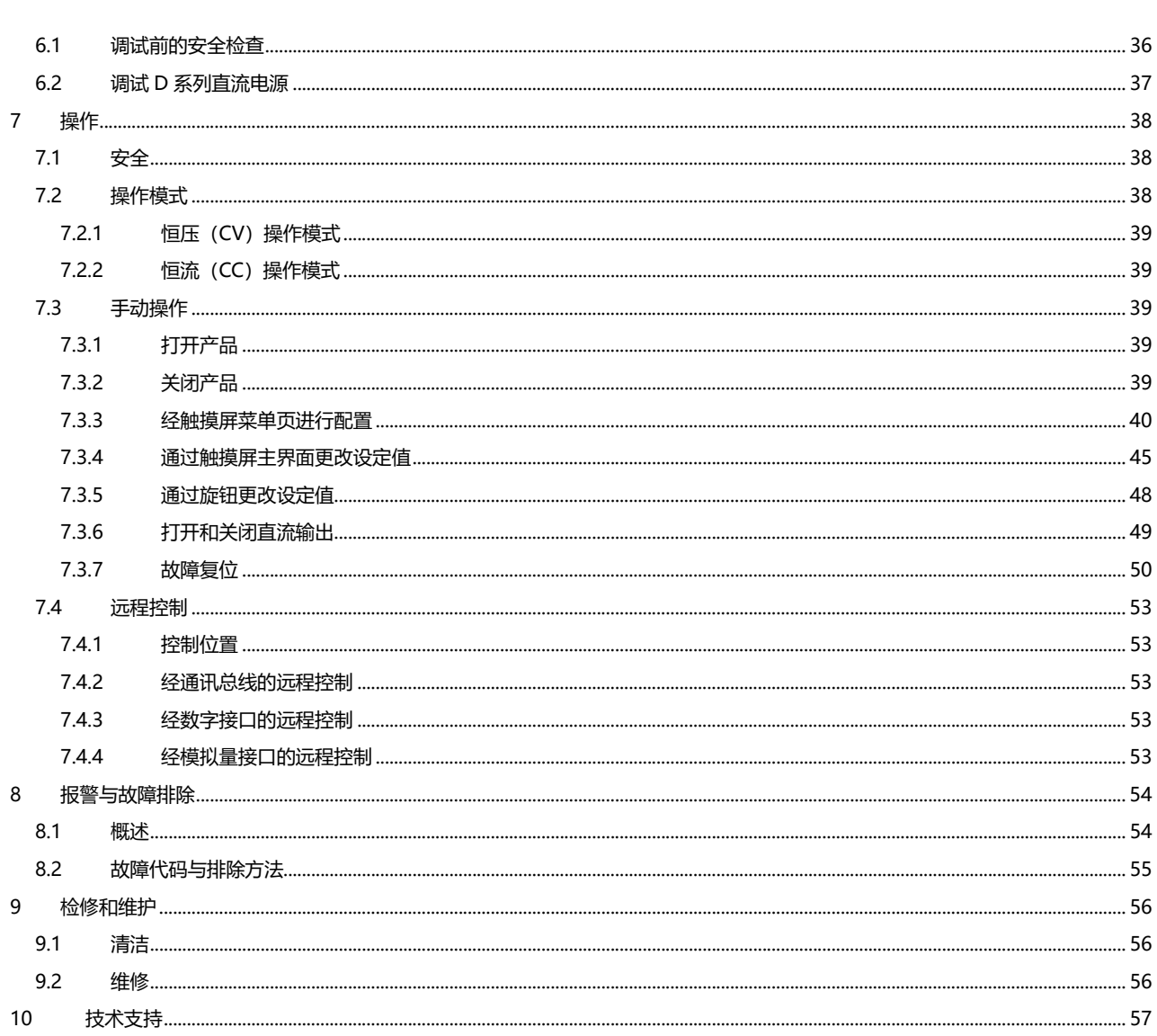

 $\overline{2}$ 

Tangram

#### 1 概述

#### 1.1 关于本说明书

本操作手册提供关于唐图 D 系列通用可编程直流电源的安装、调试和使用的信息。只有专业的受训人员才可使用。请仔细阅读并 遵照本手册的指导操作安全和专业的使用产品。请特别留意本手册中关于安全操作的指导和警示!请将本手册放置在产品附近以 便随时查阅!

#### 1.2 有效性

本操作指南对 D 系列通用可编程直流电源的所有型号有效。

#### 1.3 保修条款

唐图测控保证所标注参数的实用性。保修期从无缺陷产品的发货之日起计算。

#### 1.4 责任范围

本操作手册内的所有说明都基于当前的标准与规范,若因下列原因造成的设备损坏或人员伤害,制造商将不再负有责任:

- 由非专业人员使用
- 被客户重新组装过
- 使用了未经授权的零部件
- 超出本产品设计之外的使用目的

#### 1.5 报废

请勿将包含电子元器件的设备与生活垃圾一起处理。请遵照当地当前有效的相关法律法规对设备进行报废处理。

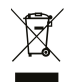

#### 1.6 快速启动指南

请严格按照下列的流程进行安装和调试。 如遇到问题请联系本地的经销商。 唐图不对不按照本手册进行操作造成的损失负责。

#### 流程:

- 1, 根据订单检查设备包装。
- 2, 在调试前请请仔细阅读 2.2 危险和警告和 2.3 警示和提醒里的安全操作指导。
- 3, 在进行机械安装前请检查 D 系列直流电源周围的最小空间 (5.2.2 散热) 和环境条件 (12.8 D 系列直流电源技术数据)。
- 4, 阅读 6.1 电缆连接, 6.2 EMC 兼容的安装和 6.3 接地, 检查交流输入端和直流输出端电缆的尺寸大小、交流输入空开(保险 丝)的规格及电缆的连接方式。
- 5, 按照 6.5 安装电缆的指导进行安装。
- 6, 根据 7.3.2 控制接口提供的信息进行接线。
- 7, 所有的 D 系列直流电源的参数都具有默认值。请根据 8.7.2 改变参数值的指导查看参数值是否与铭牌上所载一致。
	- 额定输入电压
	- 最大输入电流
	- 最低输出电压
	- 最高输出电压
	- 最大输出电流
	- 额定输出功率
- 8, 按照 9.2 调试 D 系列直流电源的指导进行调试。

#### 2 安全

#### 2.1 安全符号

下列符号应用于本手册中:

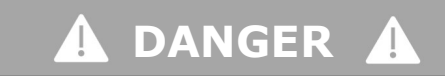

表示一种危险的情况,如果没有避免,会造成死亡或严重的伤害。

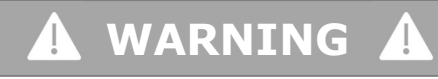

表示一种危险的情况,如果没有避免,可能会造成死亡或严重的伤害。

## CAUTION A

表示一种危险的情况,如果没有避免,可能会造成中度或微小的伤害。

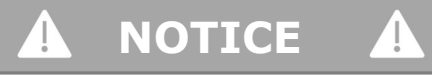

表示了一种财产损失的信息。

#### 2.2 危险和警告

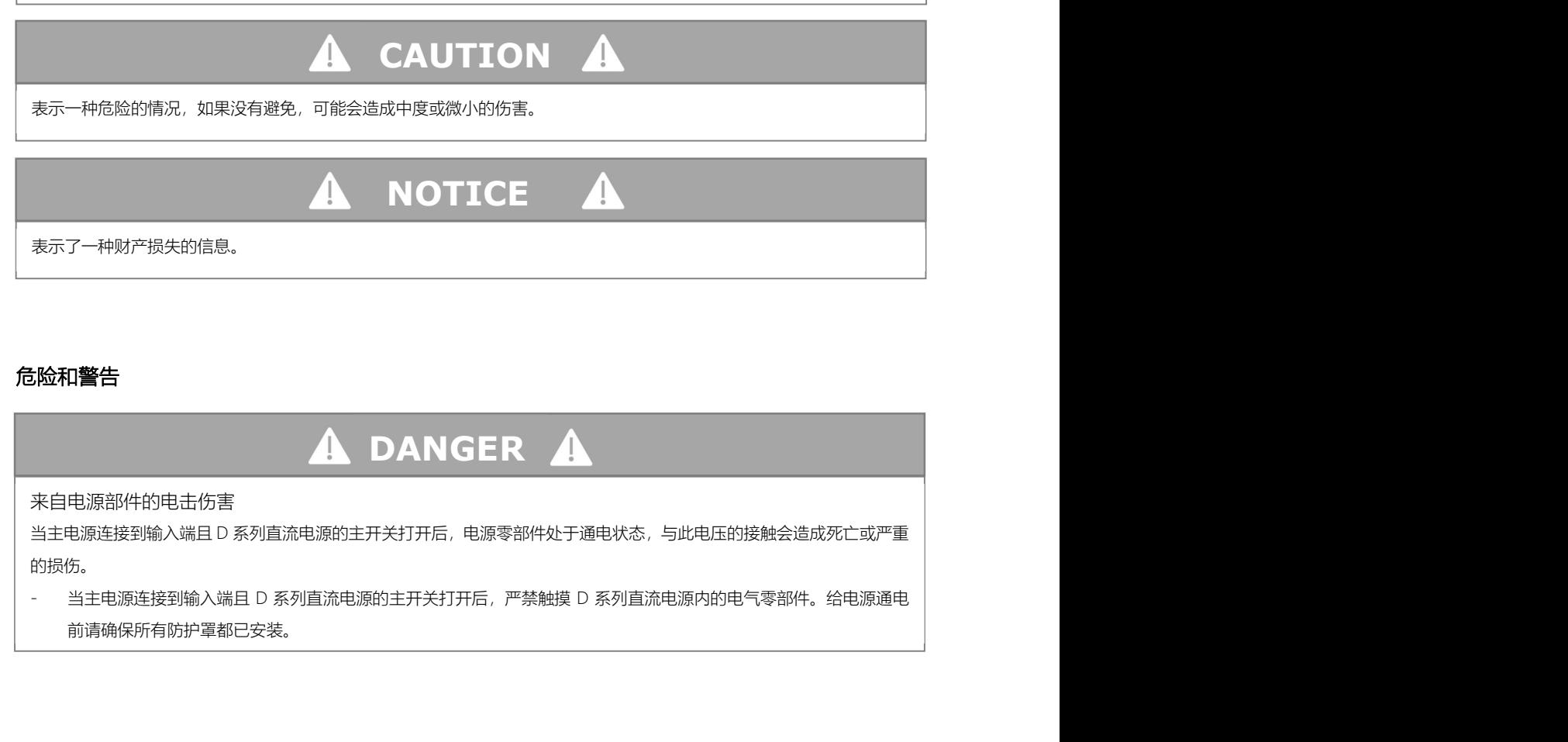

## A DANGER A

#### 来自电气部件或外部电源的电击伤害

当主电源与 D 系列直流电源断开后,5 分钟内电源零部件上仍具有残余电压,同时负载端也可能产生电压,与此电压的接 触可能会造成死亡或严重的伤害。 - 在 D 系列电源进行电气工作前: **下angram**<br>
不可以通用可编程直流电源<br>
全全<br>も行动的中心的生活原的电流后,分钟内电源零部件上仍具有残余电压,同时负载端也可能产生电压,与此电压的接<br><sub>除会造成死亡或严重的伤害。<br>修会造成死亡或严重的伤害。<br>● 断开主电源开关。<br>● 断开主电源开关点,等待 5 分钟内才可打开电源的拍门或防护罩。<br>● 断开主电源开关后,等待 5 分钟后才可打开电源的拍门或防护罩。<br>● 断开主电源开关后,等待 5 分钟后才可打开电源的拍门或防</sub> 当主电源与 D 系列直流电源断开后,控制端子上也可能存在危险的电压。与此电压的接触有可能会造成人身伤害。 - 与控制端子接触前确保端子上没有电压存在。

- 断开主电源开关。
- 确保工作时不会产生未预期的外部电压。
- 
- 使用测量设备(例如万用表)确保没有电压。

## WARNING A

#### 来自控制端子的电击伤害

観り<sup>的会过风放火已以进行电灼气。<br>- 在 12.3%以上持续与工作前:<br>- 在 3.3%以上持续与工作前:<br>- 新开主电源开关后,等待 5 分钟后才可打开电源的相门或防护车。<br>- 新开主电源开关后,等待 5 分钟后才可打开电源的相门或防护车。<br>- 使用测量设备(例如万用表)确保没有电压。<br>- 中国型设备(例如万用表)确保没有电压。<br>- 与控制端子按触的确保端子上设有电压存在。<br>- 与控制端子接触的确保端子上设有电压存在。<br>- 身备的色</sup> - 住レ参列中源地行中、<br>• 新开主电源开关后,等待5分钟后才可打开电源的柜门或防护罩。<br>• 新开主电源开关后,等待5分钟后才可打开电源的柜门或防护罩。<br>• 使用测量设备(例如万用表)确保没有电压。<br>※使用测量设备(例如万用表)确保没有电压。<br>※使用测量设备(例如万用表)确保没有电压。<br>- 与控制端子的电击伤害<br>- 与控制端子的电击伤害<br>- 导控制端子接触前确保端子上设有电压存在。<br>- 导控制端子接触前确保端子上设有电压存在。<br>- 网保 ● <sup>朝开主电源开大。</sup><br>● 确保工作时不会产生未预期的外部电压。<br>● 确保工作时不会产生未预期的外部电压。<br>● 使用测量设备(例如万用表)确保没有电压。<br>※ 使用测量设备(例如万用表)确保没有电压。<br><br>实用的调节的电击伤害<br>在主电源与 的系列直流电源断开后,控制端子上也可能存在危险的电压。与此电压的接触有可能会<br>- 导控制端子按触前确保端子上没有电压存在。<br>- 导控制端子接触前确保端子上没有电压存在。<br>- 有合格的电气安装人员才可安装

### WARNING A

#### 漏电流伤害

- 
- 

## A WARNING A

来自接地端子的电击伤害

来自控制端子的电击份言<br>当主电源与立系列自演电源的开启,控制端子上也可能存在能的中压。与此电压的整结有可能会直成人身伤害,<br>- 与控制端子使触前确保端子上设有电压存在。<br>- 与控制端子使触前确保端子上设有电压存在。<br>- 最小的不是有一个最小的人员,但是最小人员的人员,我们的人员,我们的人员会导致预期的保护人员,我们的人员在一个最后的人员,我们的人员,我们的人员,我们的人员会导致预期的保<br>- 最小的人员在国家的人员对实现电源<br>- 德国电源有 护失效,从而会导致人员死亡或严重的损害。 当主电源与D 系列直流电源新开后,控制端子上电可能存在总验的电压,与此电压的接触有可能会适成人身伤害。<br>- 与控制端子按触前确保端子上没有电压存在。<br>- 与控制端子按触前确保端子上没有电压存在。<br>- 保有合格的电气安装人员才可安装电源<br>- 不有合格的电气安装人员才可安装电源<br>- 确保电源有正确可靠的接地。<br>- 植保电源有正确可靠的接地。如使用的不是 B 型漏电保护设备 (RCD) 或不是漏电监测设备 (RCM) 会导致预期的<br>- 产品的

# CAUTION A **D 系列通用可编程直流电源<br>- 不和提醒<br>未经认证的备件会对电源造成损坏**<br>采用非经唐图认证的备件会对电源造成损坏。<br>- 不要使用未经唐图认证的备件。<br>- 不要使用未经唐图认证的备件。

未经认证的备件会对电源造成损坏

采用非经唐图认证的备件会对电源造成损坏。

# A CAUTION A - 必须确保电源一直通过 PE 端子可靠的与大地连接。

不可靠的接地会对电源造成损坏

不接地会对电源造成损坏。

## NOTICE A

#### 静电损害

电源内部的一些电子部件对静电敏感。静电会对这些电子部件造成损害。

采用非经度图以证的备件会对电源适应损坏。<br>- 不要使用未经度图以证的备件。<br>- 不要使用未经度图以证的备件。<br>- 必須确保电源一直通过 PF 端子可靠的与大地连接。<br>- 必須确保电源一直通过 PF 端子可靠的与大地连接。<br>- 必須确保电源一直通过 PF 端子可靠的与大地连接。<br>- 对电源内部的电子部件对静电敏感。静电会对这些电子部件造成披舌。<br>- 对电源内部的电子部件进行工作时采用静电防护措施。请勿在没有静电防护的情况下触摸电路板上的

**Tangram** 

#### 3 产品概览

#### 3.1 预期用途

本产品可用作电源或电池充电器,但只能当可变电压源或电流源。典型的应用有,当电源用时是供直流电给任意相关设备,当电 池充电器时可充各类电池。 产品概览<br><br>英明用途<br>本个品可用作也原变地选充电器,但只能当可变地压原变地流源,典型的应用有,当地原用引是供直流电线任意相关设备,当地<br>地方电器时可充备美地选。<br>● 格本产品数其它用途的法称和精神生物性的性质效果。<br>- 最固不接受的本产品做其它用途导致技术而提出的性质效果。<br><br>产品编码规则<br>电源格线上关于型号的辅码性标准的调解性数位的性质数据。<br><br>D 500-0 D 系列可编程直流电话<br>② 一一一一一一一一一一一一一一一一一一一一一一一

- 将本产品做其它用途而导致的损坏,操作者为唯一责任承担方。
- 唐图不接受将本产品做其它用途导致损坏而提出的任何索赔。

#### 3.2 产品编码规则

电源铭牌上关于型号的编码由标准识别码和选项识别码组成

#### 示例:

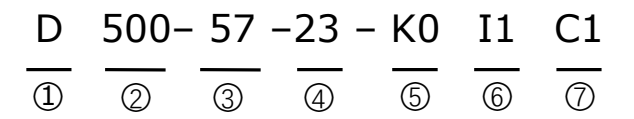

- ① D 系列可编程直流电源
- ② 最高输出电压:
	- 500=500V
	- 760=760V
	- 1050=1050V
- ③ 最大输出电流,单位 A
- ④ 额定功率,单位 kW
- ⑤ 控制面板选项
	- K0=控制面板上有一个 5 英寸触摸屏, 无操作按键, 无指示灯
	- **●** K1=控制面板上有电压调整旋钮、复位按钮、启动/停止按钮,状态指示灯
	- K2=控制面板上有电流调整旋钮、电压调整旋钮、复位按钮、启动/停止按钮, 状态指示灯
- ⑥ 外部 IO 接口选项
	- I0=无外部 IO 接口
	- I1=包含如下外部接口:数字量输入:外部起停、外部故障

数字量输出:ready 状态、起停状态、故障

- 12=包含如下外部接口: 数字量输入: 外部起停、外部故障
	- 数字量输出:ready 状态、起停状态、故障
	- 模拟量输入:输出电压参考(0-10V),电流保护参考(0-10V)

模拟量输出:输出电压(0-10V), 输出电流(0-10V)

#### ⑦ 通讯接口选项

- **C0=无通讯接口**
- C1=RS485 (Modbus RTU 协议)
- C2=Ethernet (Modbus TCP 协议)

#### 3.3 控制面板

#### 3.3.1 控制面板简介

控制面板是用户和电源之间的接口。用户通过控制面板来控制直流电源的输出和监控电源的状态。同时用户可通过控制面板设置 电源的参数。控制面板由操作面板和触摸屏构成。

唐图提供 3 种配置的控制面板供用户选择:

K0: 控制面板上有一个 5 英寸触摸屏, 无操作按键, 无指示灯

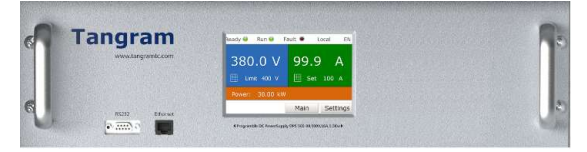

K1: 控制面板上有电压调整旋钮、复位按钮、启动/停止按钮, 状态指示灯

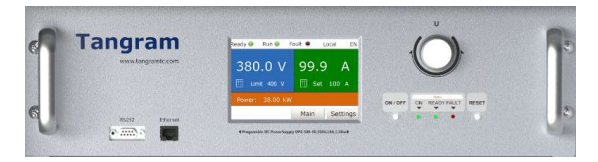

K2: 控制面板上有电流调整旋钮、电压调整旋钮、复位按钮、启动/停止按钮, 状态指示灯

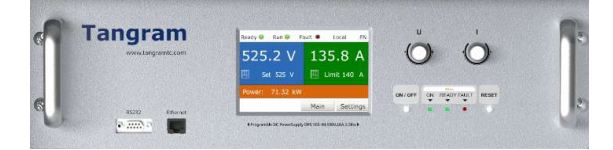

#### 3.3.2 触摸屏

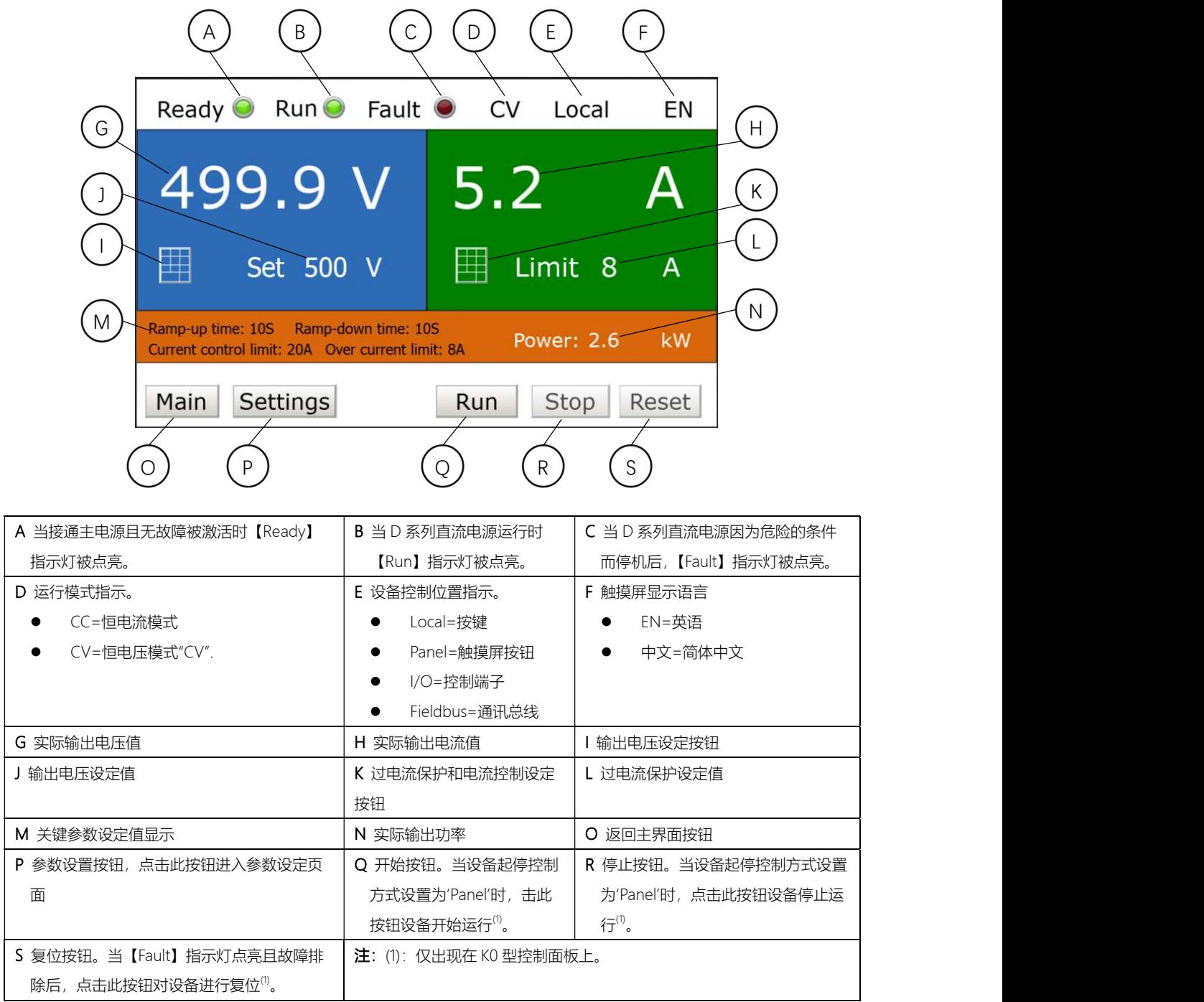

D 系列直流电源标配一个 5 英寸彩色 TFT 电阻式触摸屏, 用户可通过此屏来控制电源起停、监控电源状态和修改电源参数。

#### 3.3.3 操作面板

当设备型号中的控制面板选项为'K1'或'K2'时,操作面板上有一些旋钮、按键和 LED 指示灯组成,用来控制设备和指示设备状态。

K1 面板

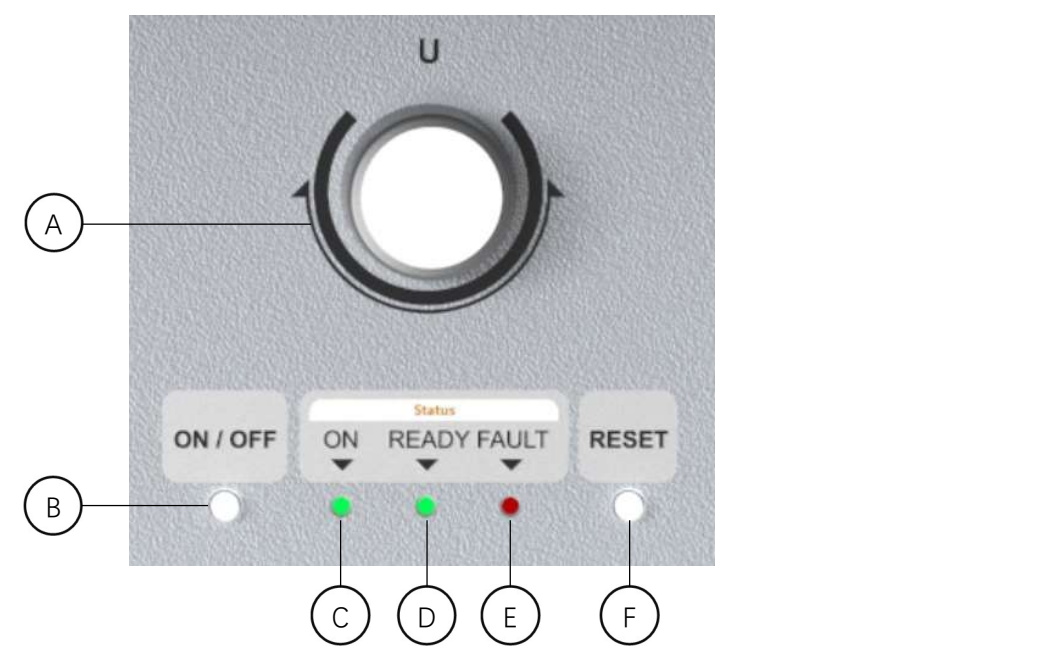

K2 面板

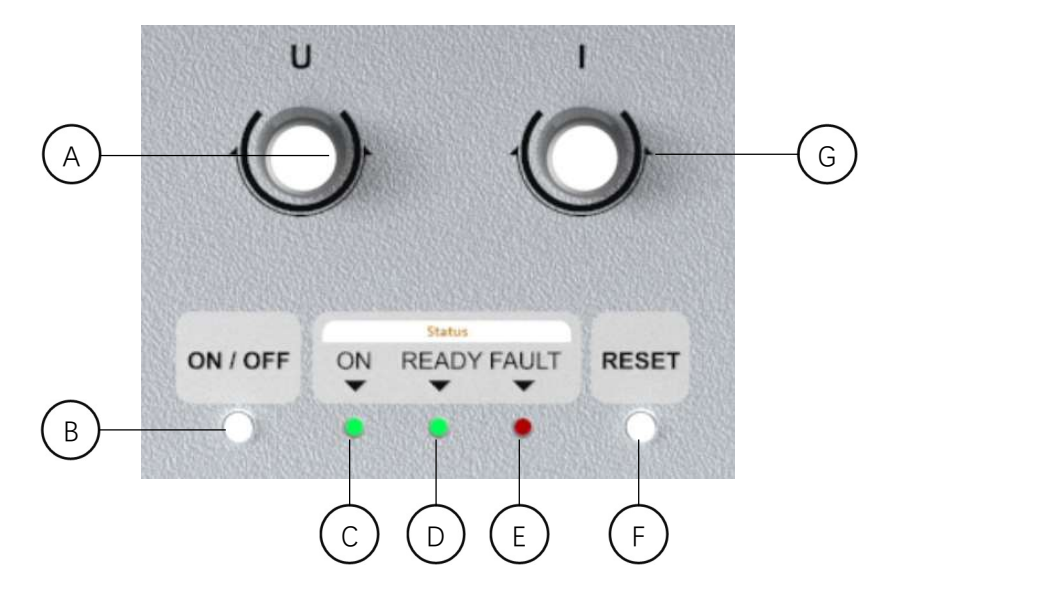

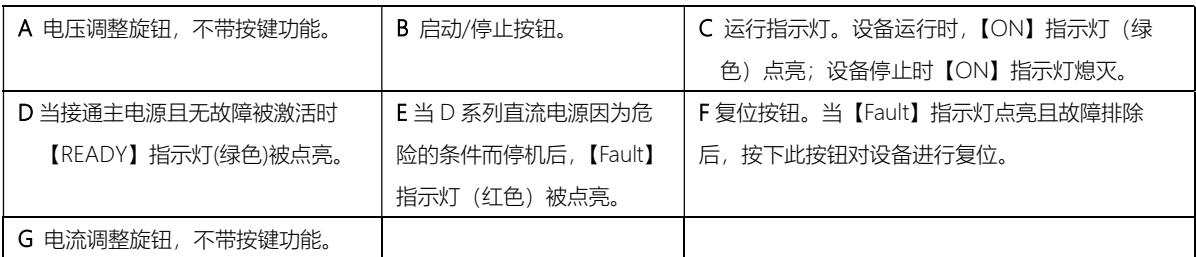

#### 3.4 调试接口

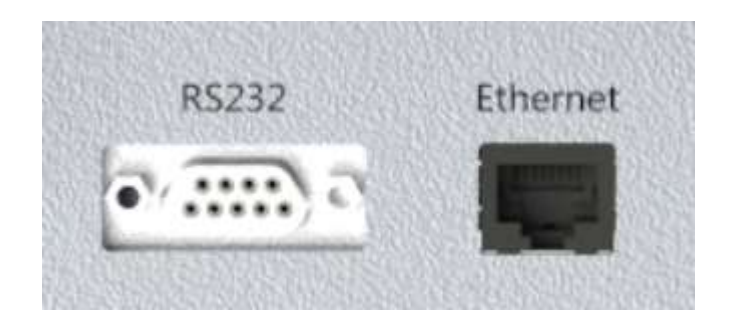

调试接口仅供产品在唐图公司出厂调试使用,用户请勿使用!

#### 3.5 输入输出端子和控制接口

D 系列直流电源的交流输入端子、直流输出端子、控制 IO 端子及通讯接口都位于产品的后板上。根据产品的型号及输出电流的 大小端子的分布位置有如下几种:

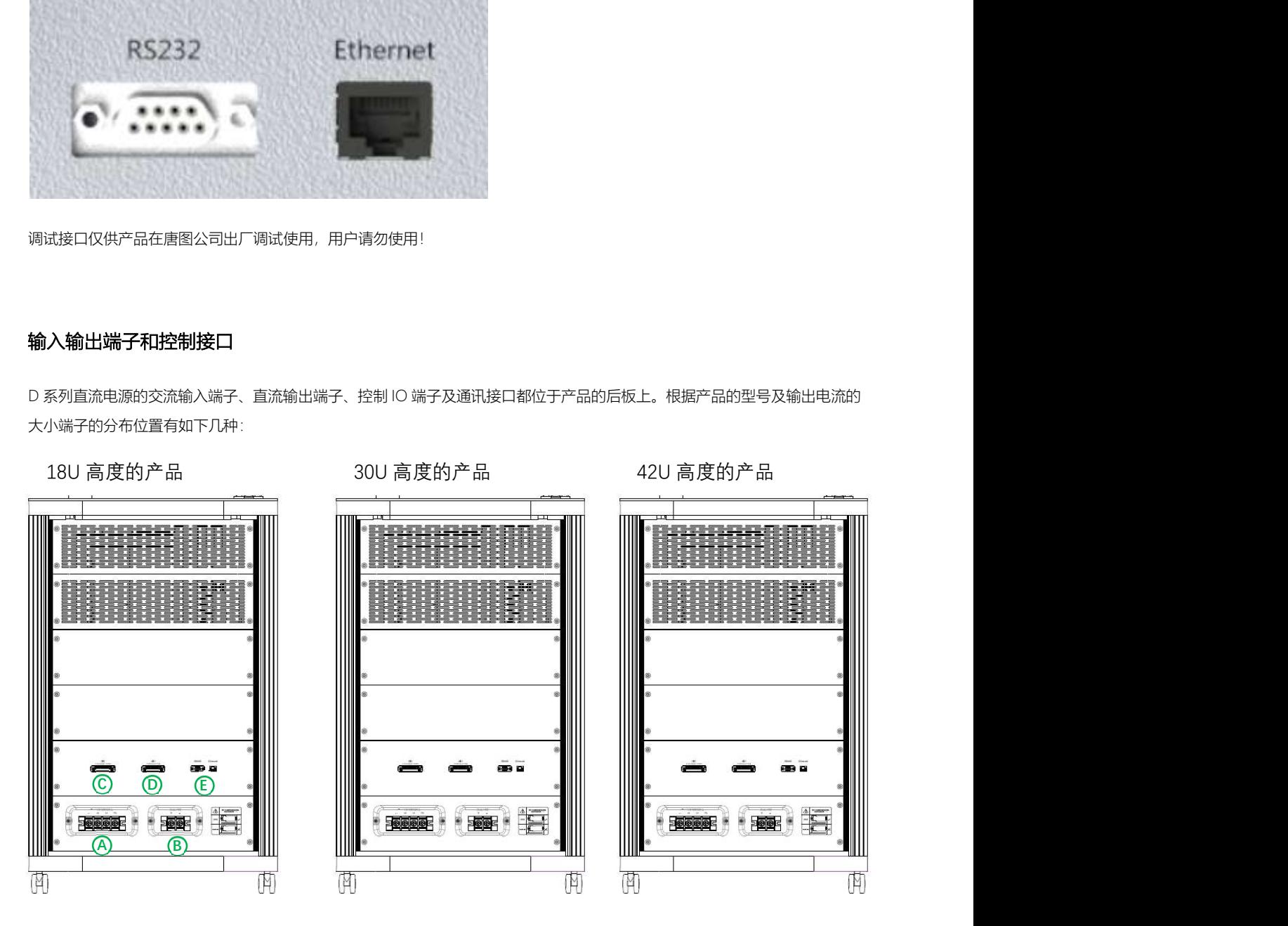

#### A 交流输入端子

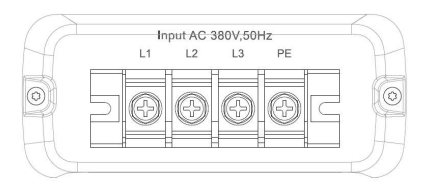

#### B 直流输出端子

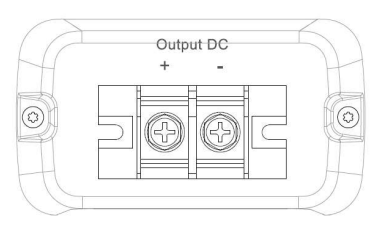

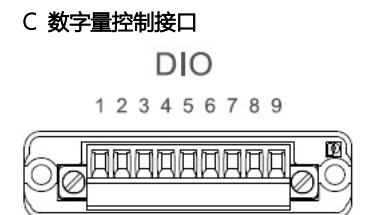

#### D 模拟量控制接口

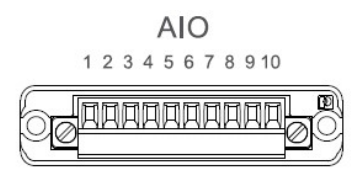

#### E 通讯接口

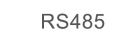

 $\boxed{\circ\, \overline{\text{even}}\, \circ}$ 

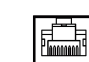

Ethernet

#### 4 产品接收

#### 4.1 货物查验

背景: D 系列直流电源在发出前已经过多项严格的测试, 确保客户接收到的是高质量的电源产品。 查验流程:

- 1, 拆除包装后检查产品是否有包装造成的损坏。 如发现有在运输途中造成的损坏,请与保险公司或货运公司联系。
- 2, 确认包装标签上的信息是否与订单信息一致。 如不一致请直接与制造商联系。
- 3, 根据产品铭牌上标示的型号确认收到的货物是否正确完整。
- 4, 对照包装清单确认附件包内物品是否正确无误。

#### 4.2 存放产品

背景: 如果产品在安装前需要存放, 请按照下列指导存放。

#### 流程:

1, 如果在使用产品前需要先存放,请确保存放环境满足下列条件:

- 存放温度:-40…+70℃ (-40…+158℉)
- 相对湿度:0-95%,无凝露。
- 2, 如果产品需要存放很长时间,请每年至少对产品上电一次,每次至少保持 2 小时。

#### 我们不建议将产品长时间放置。

#### 4.3 吊装产品

背景: 请与制造商或本地经销商联系如何安全的对 D 系列直流电源进行吊装

#### 先决条件:

因不同型号的 D 系列直流电源的重量差异很大, 所以需要吊装设备将产品从包装种取出。

#### 吊装流程:

- 1, 参考 12.1 D 系列直流电源的重量查找产品重量。
- 2, 使用悬臂吊将产品从包装取出。
- 3, 检查产品上是否有损伤。

#### 5 安装

#### 5.1 对电缆的一般要求

请选用最少耐热 70℃ (158°F) 的电缆。至于电缆横截面的规格, 请根据产品铭牌上额定输入电流和最大输出电流选用。

#### 5.2 电缆的选用和尺寸

在 12.3.1 电缆尺寸选用列表里我们列出了推荐的电缆型号和尺寸。最终电缆的选用,请根据当地法规、安装环境和电缆规格书做 出选择!

#### 电缆尺寸必须符合标准 IEC60364-5-52 的规则。

- 需采用 PVC 护套电缆
- 最高环境温度+30℃ (86°F)。
- 电缆表面温度最高 70℃(158℉)。
- 如采用屏蔽电缆,只可采用铜导体屏蔽电缆。
- 最多允许 9 根电缆并联连接。

当采用多跟电缆并联时,请确保横截面和数量符合规则的要求。

#### 5.3 接地

请依据当地法规和指令将产品接地。

## A CAUTION A D 系列通用可编程直流电源<br>- 接地<br>- 接地<br>- 转换器型线规和指令将产品接地。<br>- 市编保产品通过交流输入端标示有 PE 符号的接地端子一直接地。<br>- 请确保产品通过交流输入端标示有 PE 符号的接地端子一直接地。<br>- 请确保产品通过交流输入端标示有 PE 符号的接地端子一直接地。 D 系列通用可输程且流电源<br>装地<br>接电道地法规和指令将产品接地。<br>不可靠的接地会对产品造成损坏<br>不接地会对产品造成损坏。<br>- 请确保产品通过交流输入端标示有 PF 符号的接地端子一直接地。<br>- 确保只有合格的电气安装人员才可安装电源。<br>- 确保只有合格的电气安装人员才可安装电源。<br>- 确保只有合格的电气安装人员才可安装电源。<br>- 确保只有合格的电气安装人员才可安装电源。

不可靠的接地会对产品造成损坏

不接地会对产品造成损坏。

### WARNING A

漏电流伤害

#### 接地导线必须是横截面最少 10mm<sup>2</sup>的铜线或 16mm<sup>2</sup>的铝线。

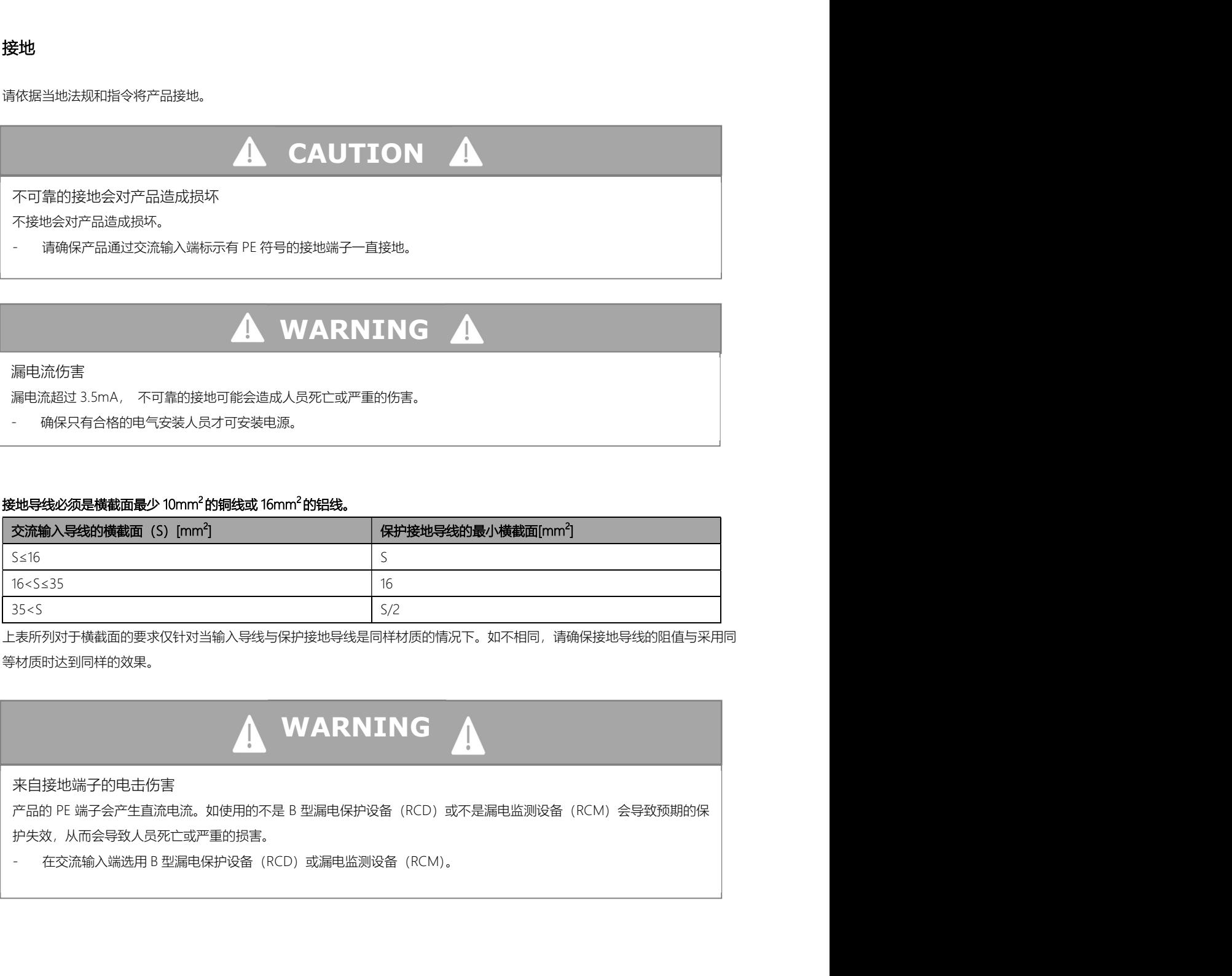

上表所列对于横截面的要求仅针对当输入导线与保护接地导线是同样材质的情况下。如不相同,请确保接地导线的阻值与采用同 等材质时达到同样的效果。

## **A** WARNING

来自接地端子的电击伤害

护失效,从而会导致人员死亡或严重的损害。

#### 5.4 交流输入接线

#### 5.4.1 交流输入端子的位置

#### 5.4.1.1 机械规格为 F18-06-08 的产品

如下图所示找到机械规格为 F18-06-08 产品的交流输入端子的位置。

#### 流程:

1, 找到位于产品背面的交流输入端子。

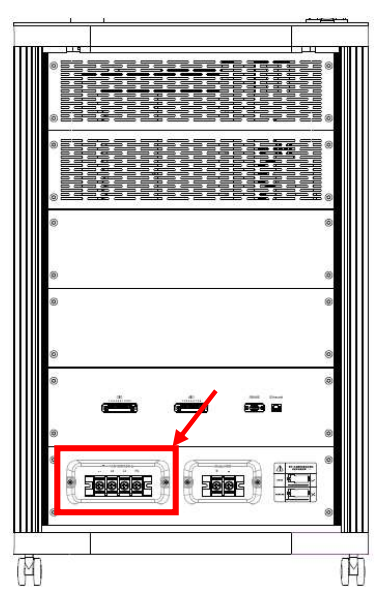

2, 取下安装在端子外部透明保护罩上的螺丝。

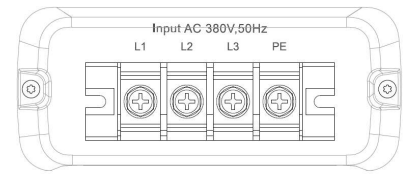

#### 5.4.1.2 机械规格为 F30-06-08 的产品

如下图所示找到机械规格为 F30-06-08 产品的交流输入端子的位置。

#### 流程:

1 找到位于产品背面的交流输入端子。

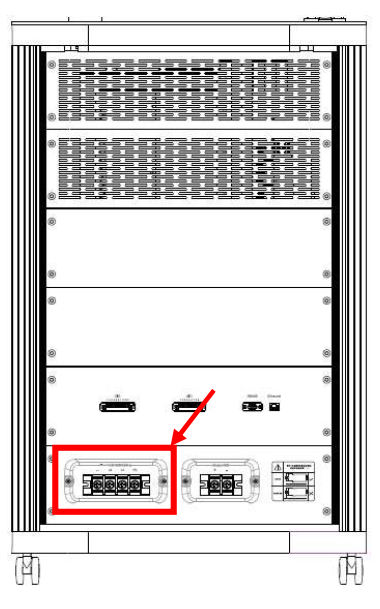

2 取下安装在端子外部透明保护罩上的螺丝。

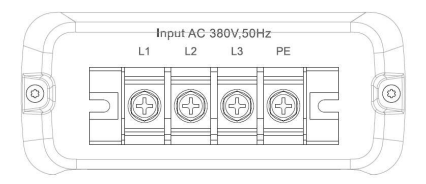

#### 5.4.1.3 机械规格为 F42-08-08 的产品

如下图所示找到机械规格为 F42-08-08 产品的交流输入端子的位置。

#### 流程:

1 找到位于产品背面的交流输入端子。

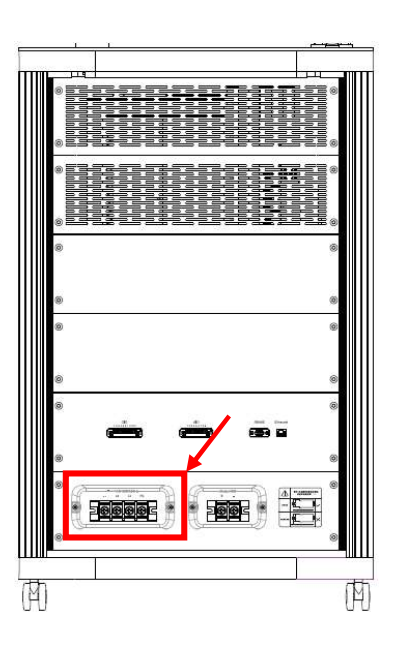

2 取下安装在端子外部透明保护罩上的螺丝。

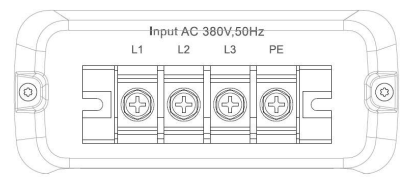

#### 5.4.1.4 机械规格为 F42-10-08 的产品

如下图所示找到机械规格为 F42-10-08 产品的交流输入端子的位置。

#### 流程:

3 找到位于产品背面的交流输入端子。

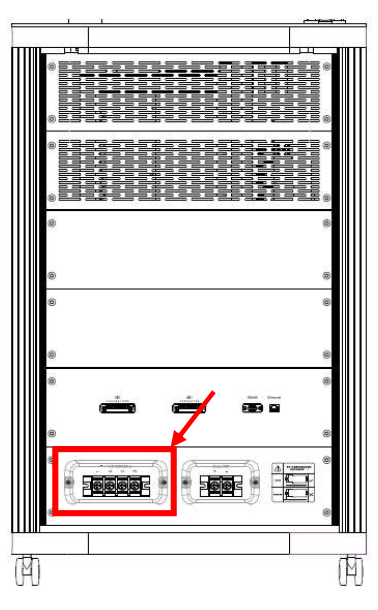

4 取下安装在端子外部透明保护罩上的螺丝。

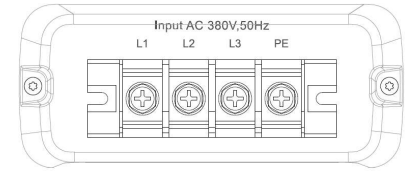

#### 5.4.1.5 机械规格为 F42-16-08 的产品

如下图所示找到机械规格为 F42-16-08 产品的交流输入端子的位置。

#### 流程:

5 找到位于产品背面的交流输入端子。

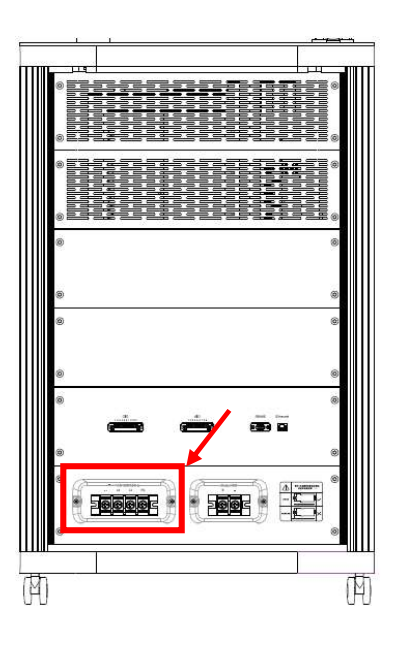

6 取下安装在端子外部透明保护罩上的螺丝。

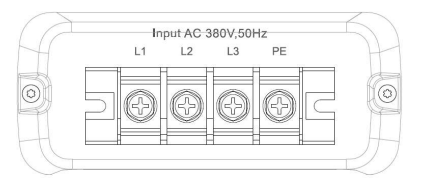

#### 5.4.2 交流输入端子的接线

我们在随货附件包里配有 4 个环形冷压端子和螺栓用来连接交流输入的 L1, L2, L3, 和 PE 端子, 具体型号如下表所示。如用户决 定用其它规格的连接器进行连接,我们建议始终使用环形连接器。

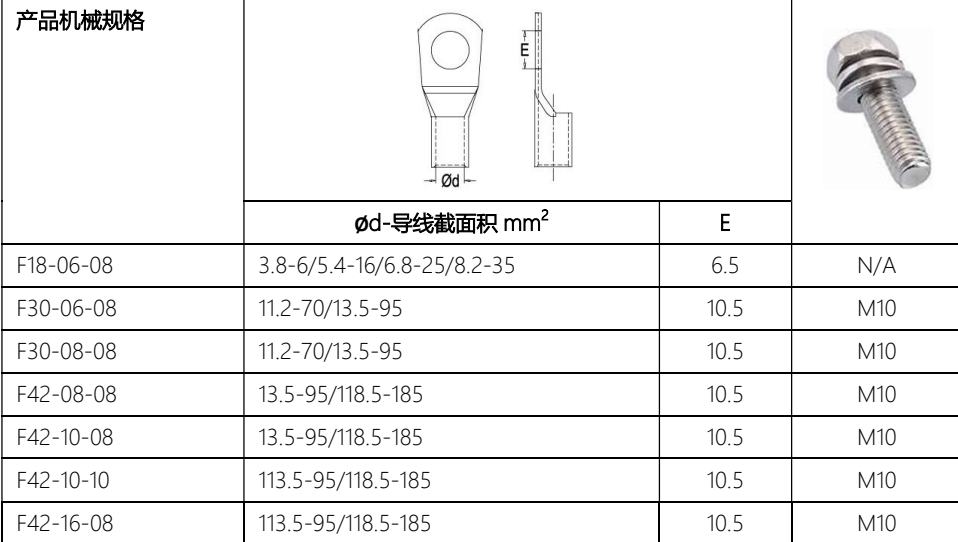

冷压端子连接好之后请将透明防护罩放回端子上方并用螺栓固定。

#### 5.5 直流输出接线

#### 5.5.1 直流输出端子的位置

#### 5.5.1.1 机械规格为 F18-06-08 的产品

如下图所示找到机械规格为 F18-06-08 产品的直流输出端子的位置。

#### 流程:

1 找到位于产品背面的直流输出端子。

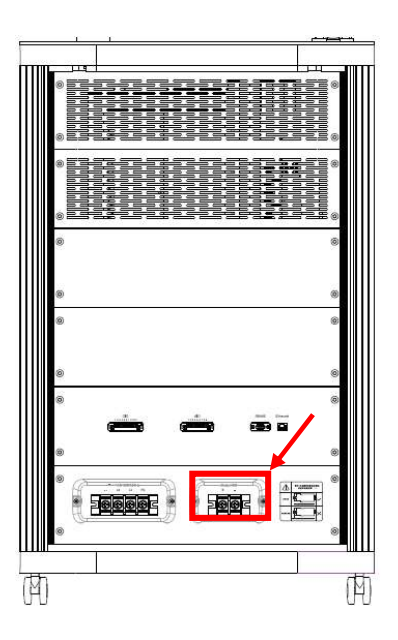

2 取下安装在端子外部透明保护罩上的螺丝。

#### 5.5.1.2 机械规格为 F30-06-08 的产品

如下图所示找到机械规格为 F30-06-08 产品的直流输出端子的位置。

#### 流程:

3 找到位于产品背面的直流输出端子。

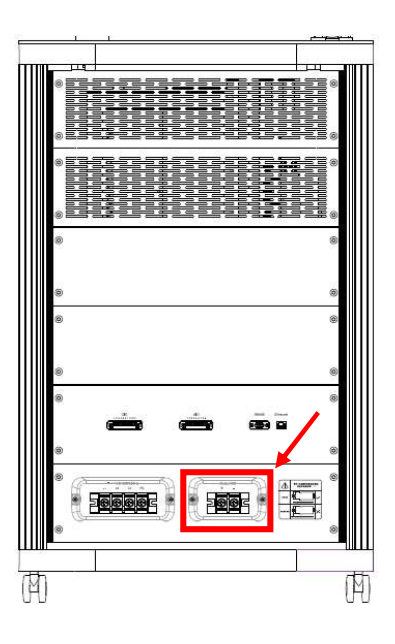

4 取下安装在端子外部透明保护罩上的螺丝。

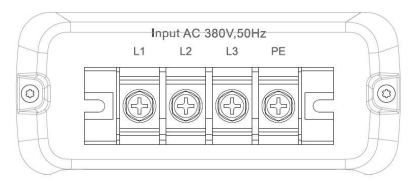

#### 5.5.1.3 机械规格为 F42-08-08 的产品

如下图所示找到机械规格为 F42-08-08 产品的直流输出端子的位置。

#### 流程:

7 找到位于产品背面的直流输出端子。

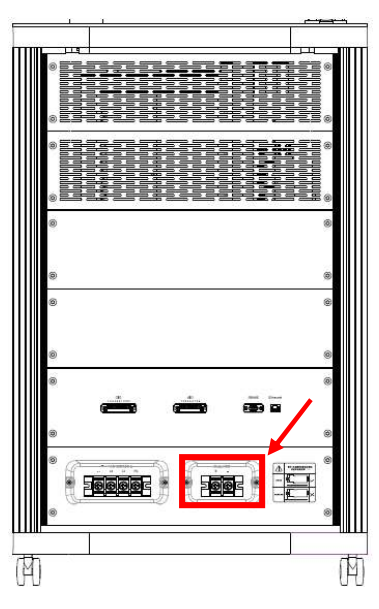

8 取下安装在端子外部透明保护罩上的螺丝。

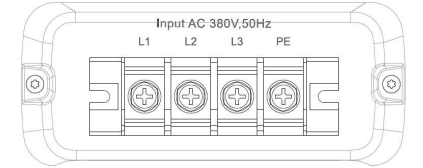

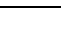

#### 5.5.1.4 机械规格为 F42-10-08 的产品

如下图所示找到机械规格为 F42-10-08 产品的直流输出端子的位置。

#### 流程:

9 找到位于产品背面的直流输出端子。

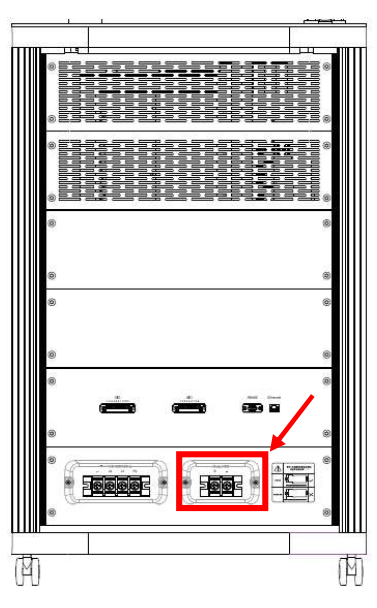

10 取下安装在端子外部透明保护罩上的螺丝。

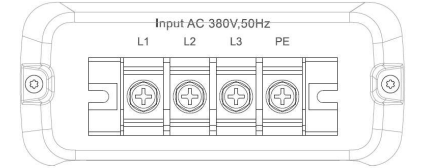

#### 5.5.1.5 机械规格为 F42-16-08 的产品

如下图所示找到机械规格为 F42-16-08 产品的直流输出端子的位置。

#### 流程:

11 找到位于产品背面的直流输出端子。

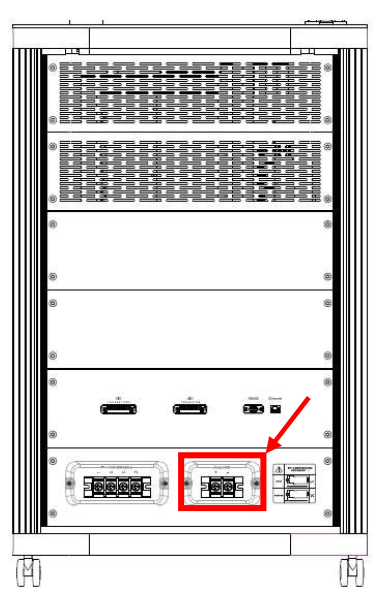

12 取下安装在端子外部透明保护罩上的螺丝。

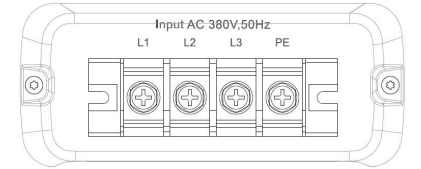

#### 5.5.2 直流输出端子的接线

我们在随货附件包里配有 2 个环形冷压端子和螺栓用来连接直流输出的 DC+, 和 DC-端子, 具体型号如下表所示。如用户决定 用其它规格的连接器进行连接,我们建议始终使用环形连接器。

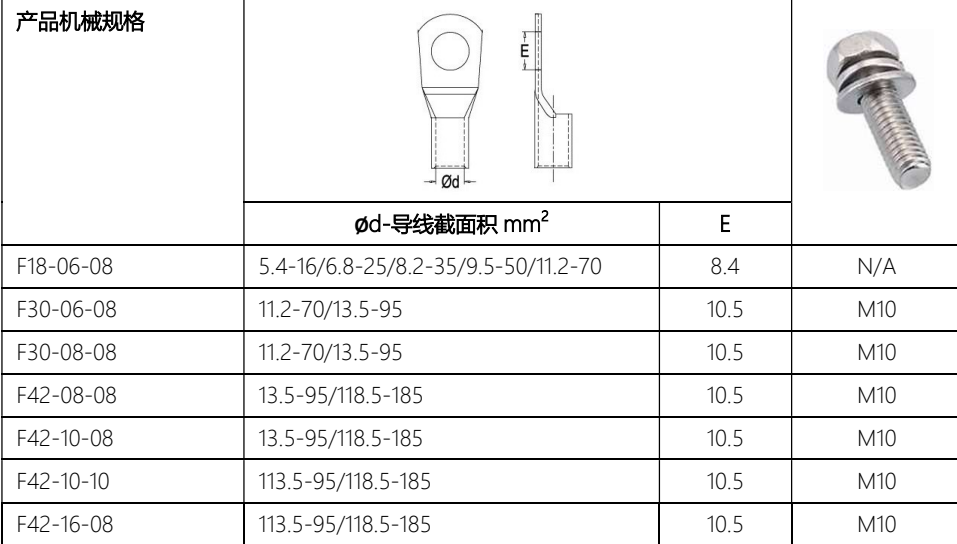

冷压端子连接好之后请将透明防护罩放回端子上方并用螺栓固定。

#### 5.6 控制 IO 接线

D 系列直流电源的控制 IO 由一个 9P 的数字量 IO 接线端子、一个 10P 的模拟量 IO 接线端子, 和 2 个通讯接口组成。根据所订 购的产品型号不同,这些接口的配置可能会不一样。

5.6.1 控制 IO 端子的位置

#### 5.6.1.1 机械规格为 F18-06-08 的产品

如下图所示找到机械规格为 F42-16-08 产品的控制 IO 端子的位置。

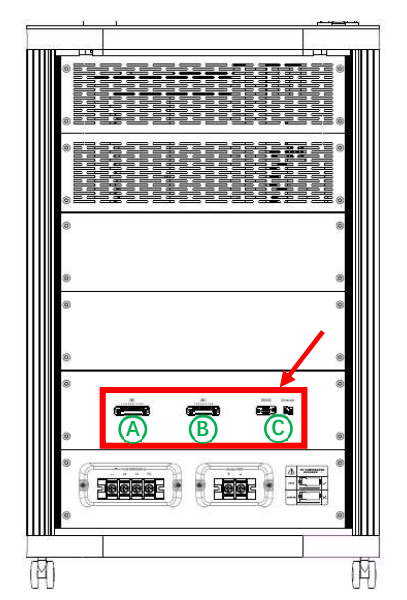

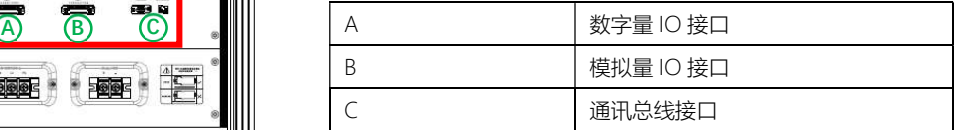

#### 5.6.1.2 机械规格为 F30-06-08 的产品

如下图所示找到机械规格为 F30-06-08 产品的控制 IO 端子的位置。

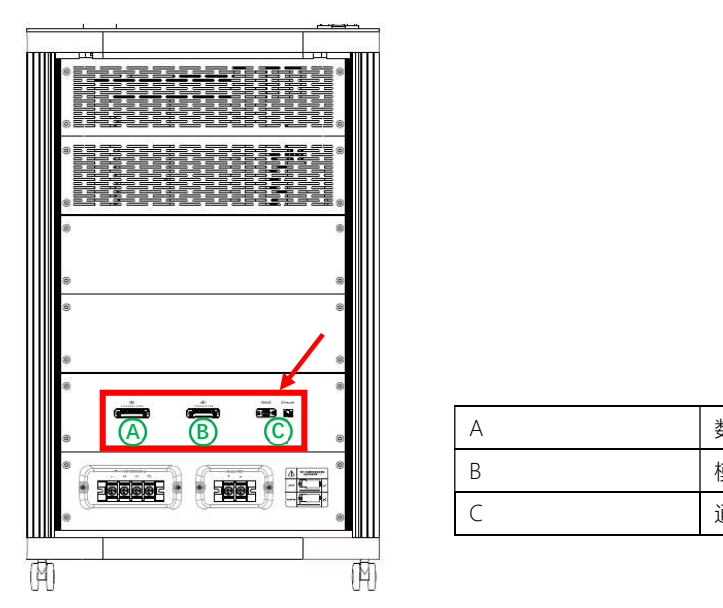

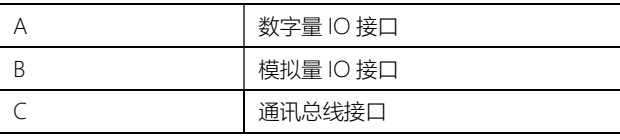

#### 5.6.1.3 机械规格为 F30-08-08 的产品

如下图所示找到机械规格为 F30-08-08 产品的控制 IO 端子的位置。

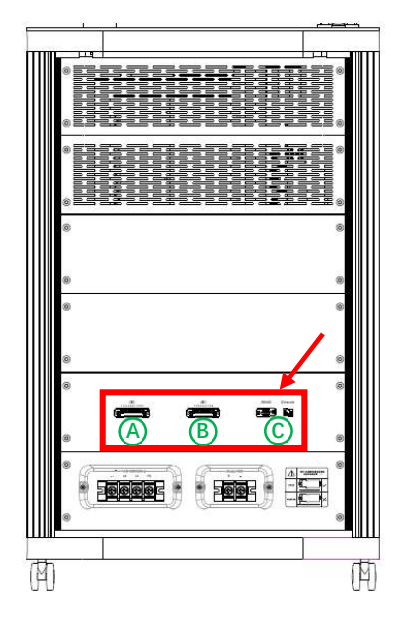

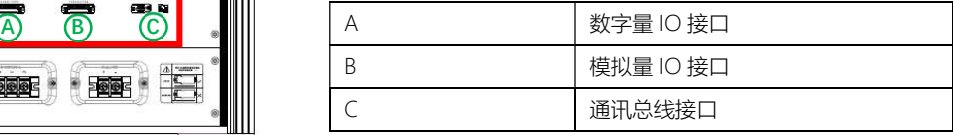

#### 5.6.1.4 机械规格为 F42-06-08 的产品

如下图所示找到机械规格为 F42-06-08 产品的控制 IO 端子的位置。

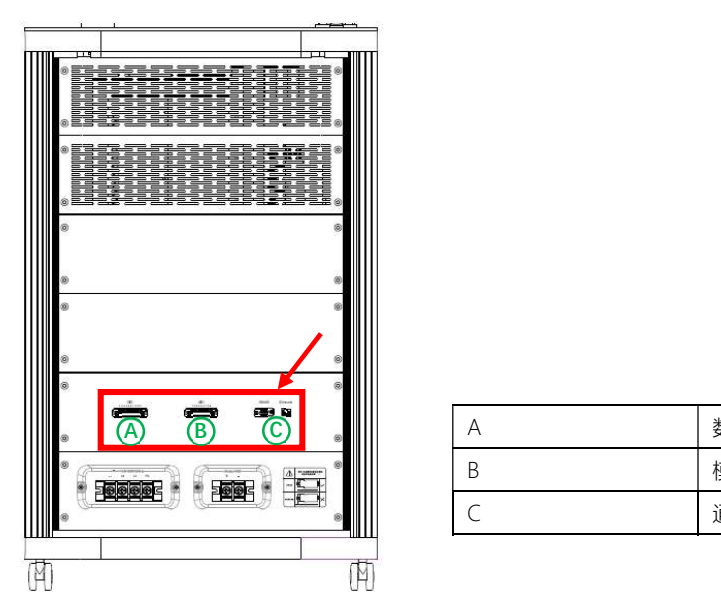

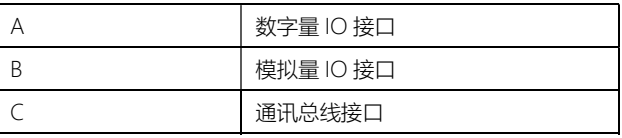

#### 5.6.1.5 机械规格为 F42-08-08 的产品

如下图所示找到机械规格为 F42-08-08 产品的控制 IO 端子的位置。

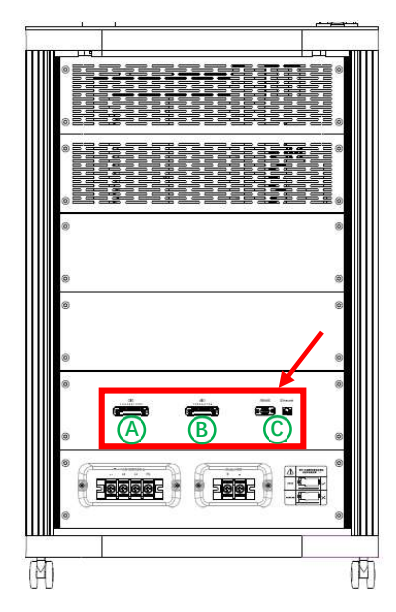

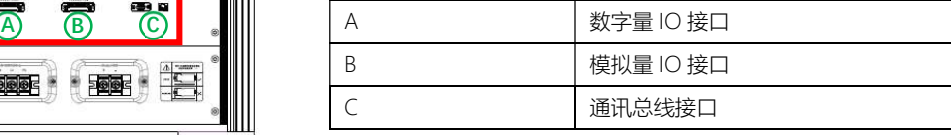

#### 5.6.1.6 机械规格为 F42-10-08 的产品

如下图所示找到机械规格为 F42-10-08 产品的控制 IO 端子的位置。

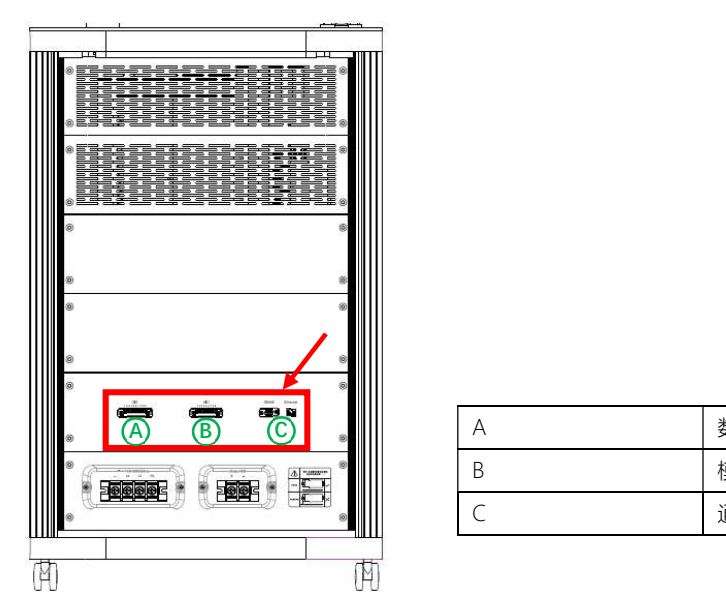

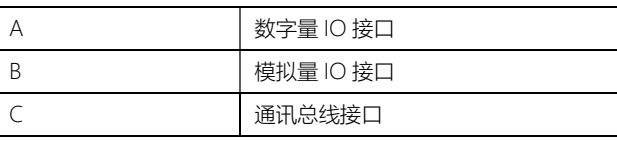

#### 5.6.1.7 机械规格为 F42-10-10 的产品

如下图所示找到机械规格为 F42-10-10 产品的控制 IO 端子的位置。

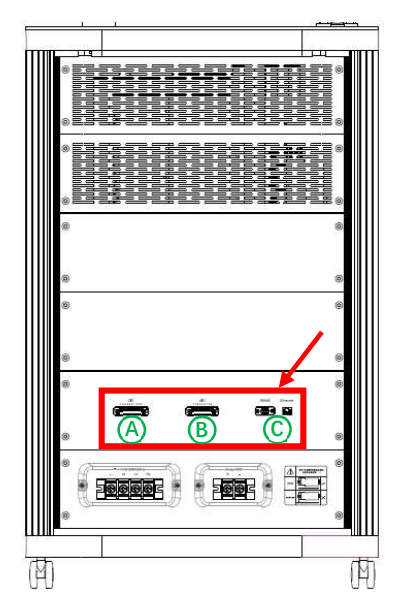

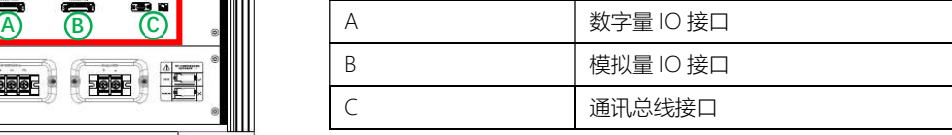

#### 5.6.1.8 机械规格为 F42-16-08 的产品

如下图所示找到机械规格为 F42-16-08 产品的控制 IO 端子的位置。

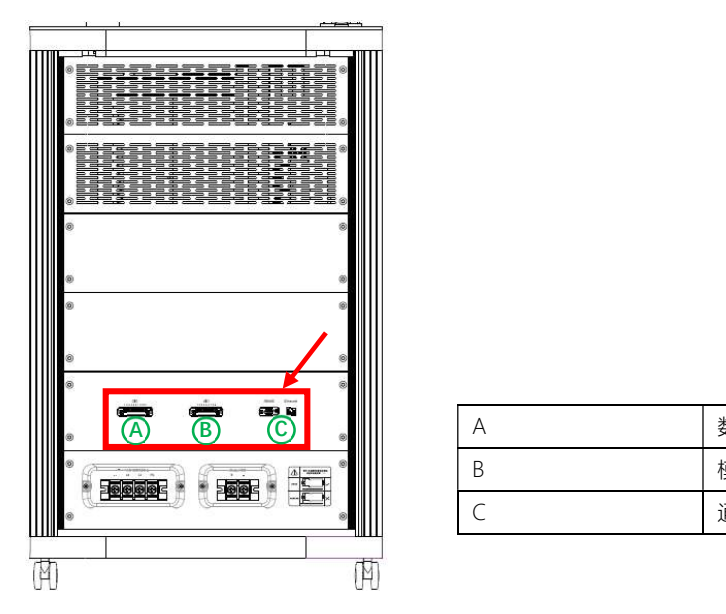

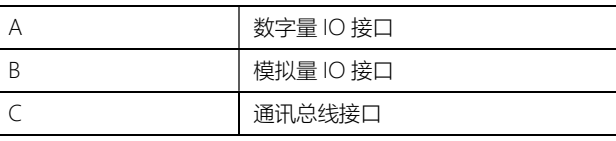

#### 5.6.1.9 数字量 IO 接线原理

产品型号中外部 IO 选项如下:

- I0=无外部 IO 接口
- 11=包含如下外部接口: 数字量输入: 外部起停、外部故障

数字量输出: ready 状态、起停状态、故障

● 2=包含如下外部接口: 数字量输入: 外部起停、外部故障

数字量输出: ready 状态、起停状态、故障 模拟量输入: 输出电压参考 (0-10V), 电流保护参考 (0-10V) 模拟量输出: 输出电压 (0-10V), 输出电流 (0-10V)

数字量 IO 接口由一个 9 针接线端子组成,下图说明了数字量 IO 接线端子的定义和接线原理,请参考并根据需要接线。

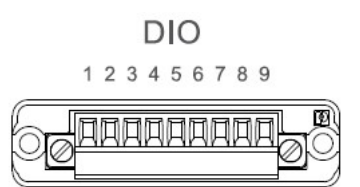

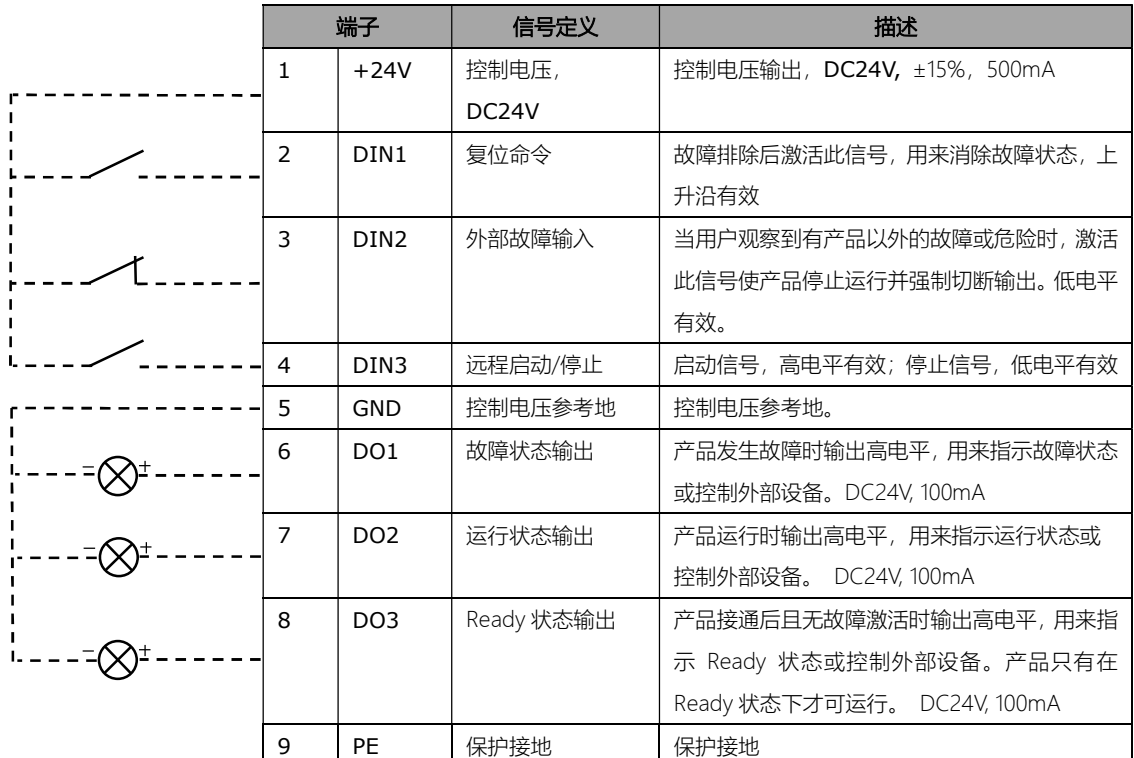

#### 5.6.2 模拟量 IO 接线原理

。

产品型号中外部 IO 选项如下:

- I0=无外部 IO 接口
- 旧=包含如下外部接口: 数字量输入: 外部起停、外部故障

数字量输出: ready 状态、起停状态、故障

I2=包含如下外部接口:数字量输入:外部起停、外部故障

F

数字量输出: ready 状态、起停状态、故障

模拟量输入:输出电压参考(0-10V),电流保护参考(0-10V)

模拟量输出: 输出电压 (0-10V), 输出电流 (0-10V)

模拟量 IO 接口由一个 10 针接线端子组成, 下图说明了模拟量 IO 接线端子的定义和接线原理, 请参考并根据需要接线。

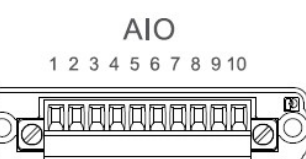

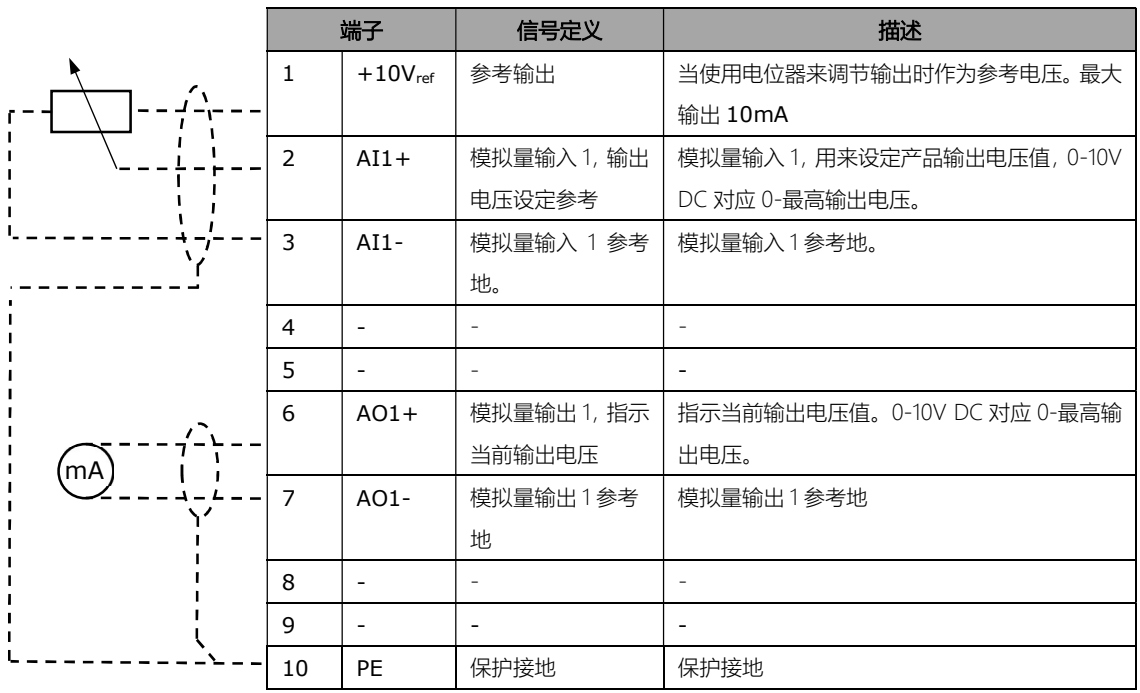

#### 5.7 通讯接口

说明:产品型号中关于通讯接口的选项如下:

- C0=无通讯接口
- C1=RS485 (Modbus RTU 协议)
- C2=Ethernet (Modbus TCP 协议)

**RS485** Ethernet

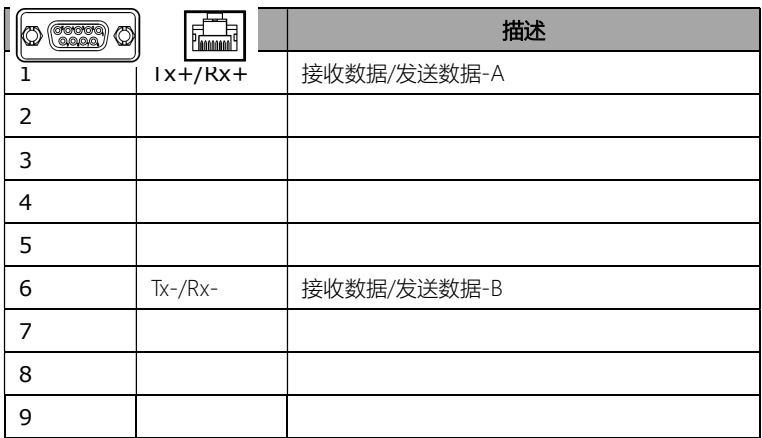

#### 5.7.1 RS485 接口

D 系列直流电源的 RS485 接口由一个标准 9 针 D-sub 母接头组成,通过该 RS485 端口可使用 Modbus-RTU 协议指令控制产 品。关于 D 系列直流电源的 Modbus-RTU 通讯协议的详细信息, 请参考编程手册。接口设置可通过触摸屏手动设置完成。 RS485 接口 PIN 脚定义如下表所示。我们建议使用屏蔽双绞电缆连接 RS485 接口, DSUB 外壳应具备护罩, 且护罩应完全包住外 壳的电缆进入位置。

#### 5.7.2 Ethernet 接口

使用 Ethernet 接口, 可通过 Modbus-TCP 协议指令控制产品。关于 D 系列直流电源的 Modbus-RTU 通讯协议的详细信息, 请 参考编程手册。接口设置可通过触摸屏手动设置完成。 Ethernet 应使用屏蔽电缆,首选金属箔和编制屏蔽电缆。

#### 6 调试

#### 6.1 调试前的安全检查

调试前请仔细阅读下列警示信息。

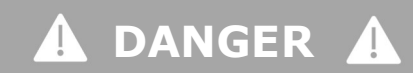

#### 来自电气部件或外部电源的电击伤害

当主电源与 D 系列直流电源断开后,5 分钟内电源零部件上仍具有残余电压,同时负载端也可能产生电压,与此电压的接 触可能会造成死亡或严重的伤害。 D **系列通用可编程直流电源**<br><br>**引试**<br>试前请仔细阅读下列警示信息。<br><br>来自电气部件或外部电源的电击伤害<br>第三电源与 D 系列直流电源断开后,5 分钟内电源零部件上仍具有残余电压,同时负载端也可能产生电<br>触可能会造成死亡或严重的伤害。<br>触可能会造成死亡或严重的伤害。<br>- 在 D 系列电源进行电气工作前:<br>- 都保卫作部不会产生未预期的外部电压。<br>- 断开主电源开关后,等待 5 分钟后才可打开电源的柜门或防护罩。<br>- 断开主电源开关后 断开主电源开关后,等待 5 分钟后才可打开电源的柜门或防护罩。 就前待任御阅读下列像示信息<br>来自电气部件或外部电源的电击伤害<br>当电离与日系列直流电源断开后,5分钟内电源零部件上仍具有残余电压,同时负载端也可能产生电压,与此电<br>触可能会造成死亡或严重的伤害。<br>- 在日系列电源开关。 - 有异主电源所约<br>- 高尔兰电源开关。 - 南开主电源开关系<br>- 高尔兰电温开关。 - 网络第一次的日本国际中国际部门或财务中军。<br>- 使用测量设备(例如万用表)确保没有电压。<br>- 使用测量设备(例如万用表)确保没有电压

- - 断开主电源开关。
	- 确保工作时不会产生未预期的外部电压。
	-
	- 使用测量设备(例如万用表)确保没有电压。

## WARNING A

#### 来自控制端子的电击伤害

## **A DANGER A**

#### 来自电源部件的电击伤害

触引能交流成本工业产品的需求。<br>• 高工具地研究会主持期期的外部电压。<br>• 临沂主电源开关。全主持期期的外部电压。<br>• 临沂主电源开关后,等待 分钟后才时升中电脑的标门或随静率。<br>• 临开电源重发的(例如万用表)确保设有电压。<br>实用电源多数 D 系列电流中继机构<br>实用电源等部件的电击传言<br>主电源导致创输入端且 D 系列自流电源的主开关打开后,电源零部件处于通电状态,与此电压的接触会通成人身伤害。<br>由电源部件的电击传言<br>由主要调整改输入端 的损伤。 ● 输开主电源开关。<br>- 当时主电源开关后, 等待 分钟后才时升中期能的时间的中国。<br>- 当时主电源开关后, 等待 5分钟后才时升中期能的时间的中国。<br>- 使用测量设备(例如万用表)确保没有电压。<br>- 使用测量设备(例如万用表)确保没有电压。<br>- 当主电源与D 系列电流电源<del>的开启,控制输子上也可能存在危险的电压</del>。与此电压的接触有可能会速成人身伤害,<br>- 与控制端子的电击伤害<br>- 与控制体子的电击伤害<br>- 当主电源连接到输入端且 D

前请确保所有防护罩都已安装。

#### 6.2 调试 D 系列直流电源

#### 流程:

- 1, 确保负载接到 DC+、DC-的极性正确无误。
- 2, 确保产品已可靠接地。
- 3, 确保交流输入电缆、直流输出电缆的型号规格正确无误。
- 4, 确保控制线尽可能的远离交流输入电缆和直流输出电缆。
- 5, 确保采用的屏蔽电缆的屏蔽层已可靠接地。
- 6, 确保产品表面无水珠或凝露。
- 7, 确保安装区域无异物。
- 8, 检查设定值、安全与监控功能,以及通讯的设置是否适合应用,如有必要可按说明书中的指导进行修改。
- 9, 如果产品经电脑进行远程控制,请阅读有关通讯协议的说明文件。
- 10, 如果经数字量 IO 接口远程控制,请阅读本手册关于数字量 IO 接口的章节

#### 7 操作

#### 7.1 安全

调试前请仔细阅读下列警示信息

## WARNING A

- 为确保产品使用时的安全,只有合格的受过训练的且熟知与危险电压工作时需采取的防护措施的人员才允许操作本 产品。

- 需要重置负载与直流输出时,不仅要关闭直流输出,还应将交流主电源开关断开。

#### 7.2 操作模式

操作前请阅读下列注意事项:

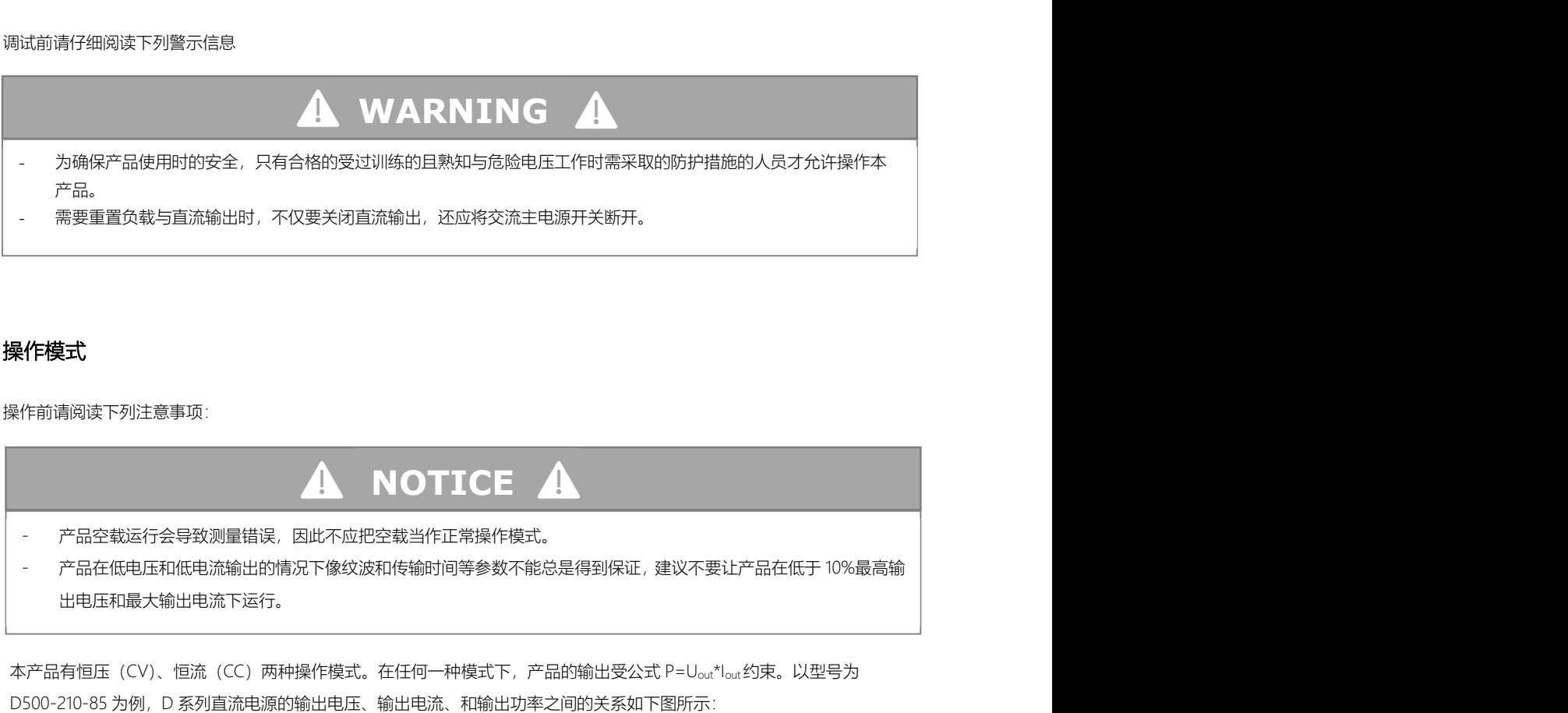

本产品有恒压(CV)、恒流(CC)两种操作模式。在任何一种模式下,产品的输出受公式 P=Uout\*Iout约束。以型号为 D500-210-85 为例, D 系列直流电源的输出电压、输出电流、和输出功率之间的关系如下图所示:

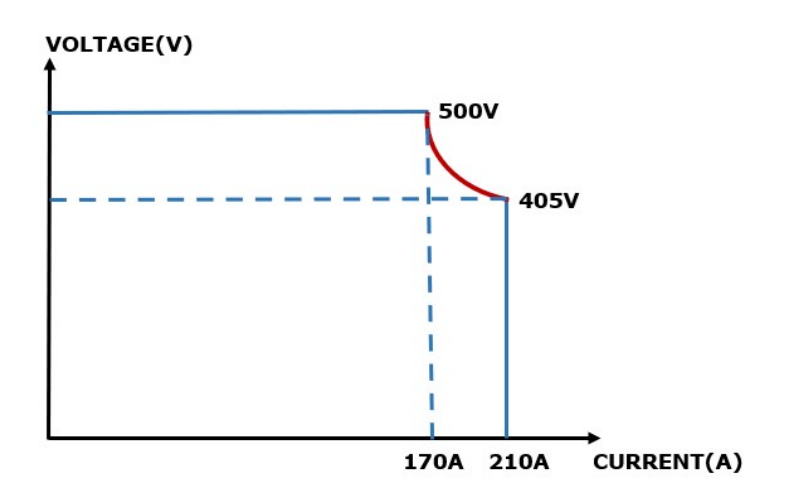

#### 7.2.1 恒压(CV)操作模式

电压调整也称作恒压操作(CV)。在恒压操作模式下产品的直流输出电压一般保持为调节后的数值,且恒定不便,除非在 P=Uout\*lout公式下,输出功率达到产品的额定功率才改变。在这种情况下,产品会自动切换到限功率模式。于是输出电压不再恒 定了,而是根据欧姆定律下降到一定值。

当直流输出已打开,恒压模式被激活,在彩色触摸屏上会以 CV 缩写指示"CV 模式已激活"状态。

#### 7.2.2 恒流(CC)操作模式

电流调整也被称作恒流模式。在恒流操作模式下产品的直流输出电流一般保持为调节后的数值,且恒定不便,除非在 P=Uout\*lout 公式下,输出功率达到产品的额定功率才改变。在这种情况下,产品会自动切换到限功率模式。于是输出电流不再恒定了,而是 根据输出电压与负载的阻值决定。

当直流输出已打开,恒流模式被激活,在彩色触摸屏上会以 CC 缩写指示"CC 模式已激活"状态。

#### 7.3 手动操作

#### 7.3.1 打开产品

在 D 系列直流电源的前面板上安装有一个交流断路器的操作手柄, 将此开关旋转到"ON"的位置后, 产品就与交流主电源接通。 电源接通后,显示屏上首先会显示制造商标志,然后显示制造商的名称、地址、产品型号、软件版本、产品序列号、以及生产日 期。

#### 7.3.2 关闭产品

将前面板上的交流断路器操作手柄旋转到"OFF"的位置后,产品就关闭并与交流主电源切断了。产品关闭时,最后的参数设定值 及输出设定值都会被保存,直流输出端立即被关闭,同时冷却风扇也停止转动。

#### 7.3.3 经触摸屏菜单页进行配置

设置菜单是针对那些非常用参数的配置。点击"菜单"触摸区进入菜单页,在产品运行时"菜单"按键是隐藏的,只有在产品停止时 "菜单"按键才会显示出来。在菜单页里有一般设置、通讯设置、报警和关于 4 个子菜单。

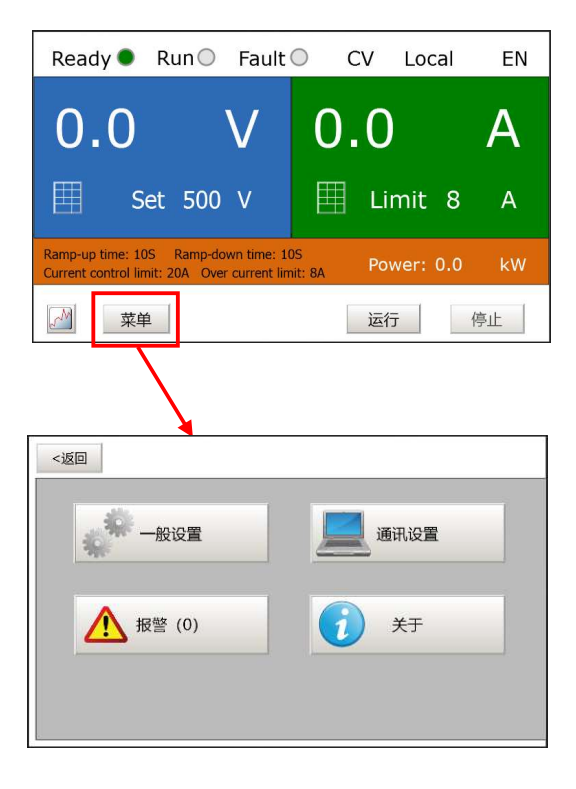

#### 7.3.3.1 一般设置

一般设置菜单里分成了基本参数、保护、控制位置和控制方式 4 组参数,其中基本参数显示了产品的基本输出电压、电流和控制 的极限值,此组参数为只读。

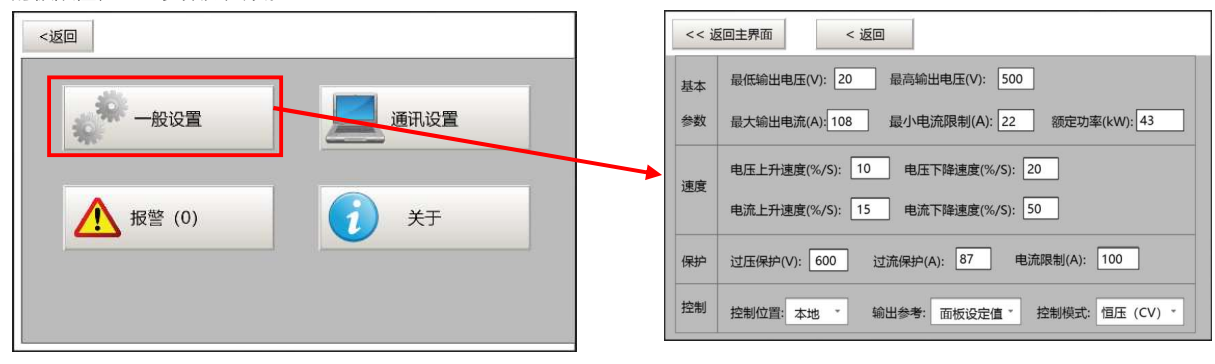

#### 一般设置菜单里各参数的详细信息请参考下表:

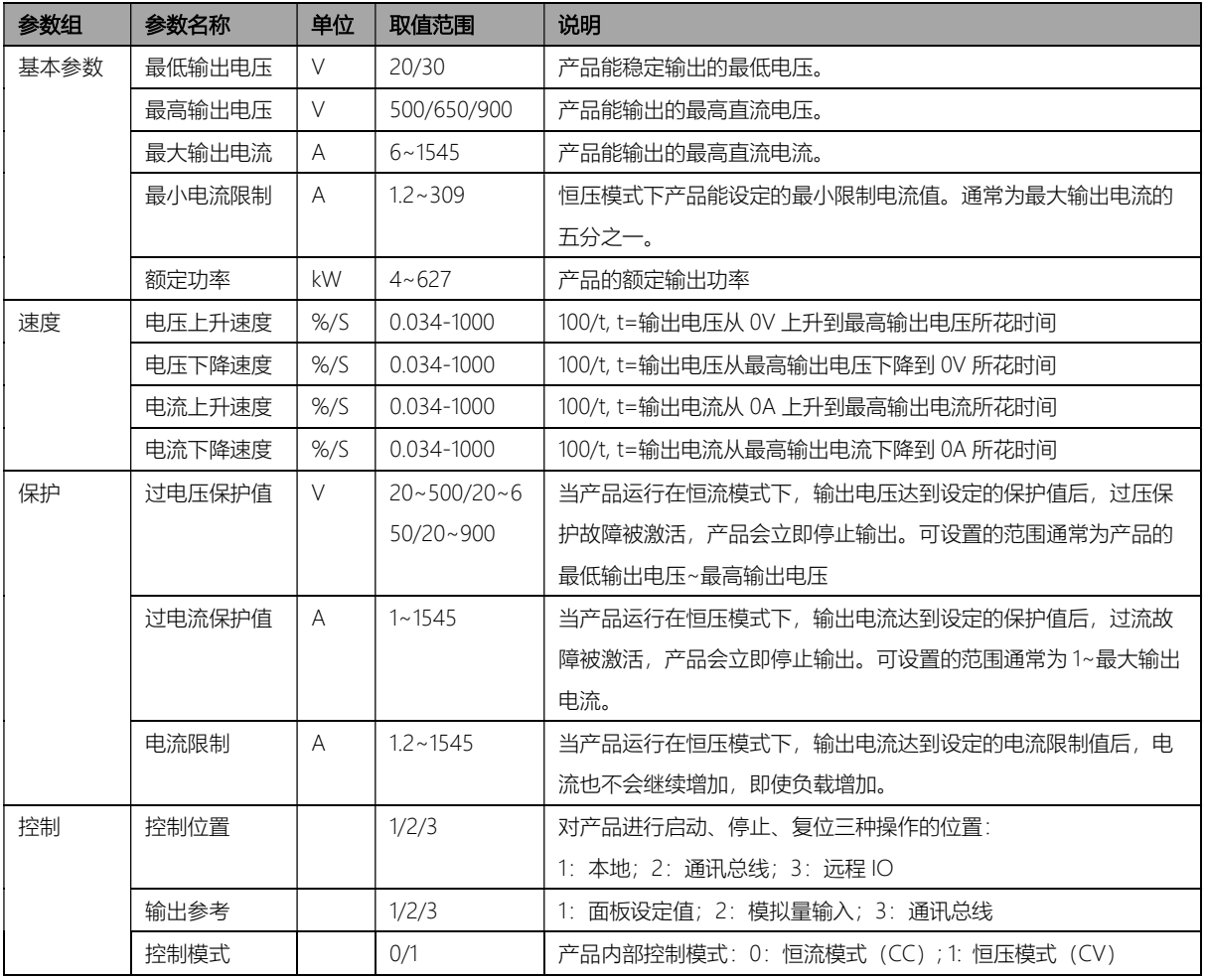

#### 7.3.3.2 通讯设置

根据产品型号中关于通讯选项的不同,产品有 RS485 和 Ethernet 两种接口,分别对应 Modbus-RTU 和 Modbus-TCP 通讯协议

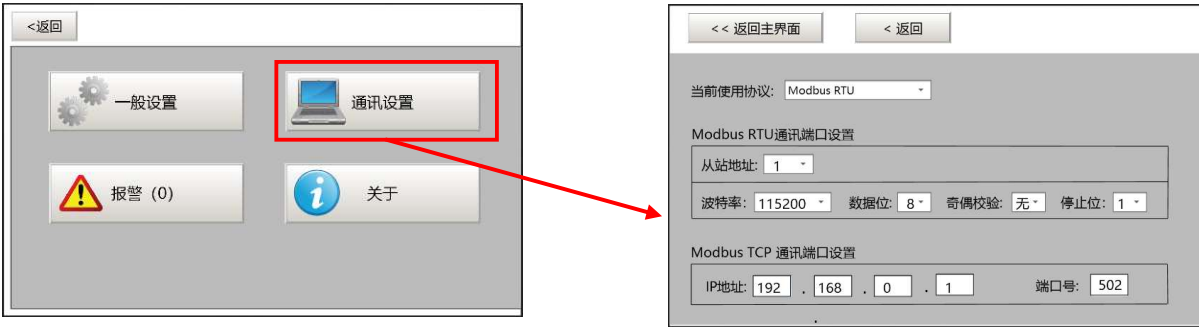

在"当前使用协议"一栏中选中一种后,另一种通讯协议对应的设置参数被保留,设置控件变为只读状态。具体参数说明请参考下 表。

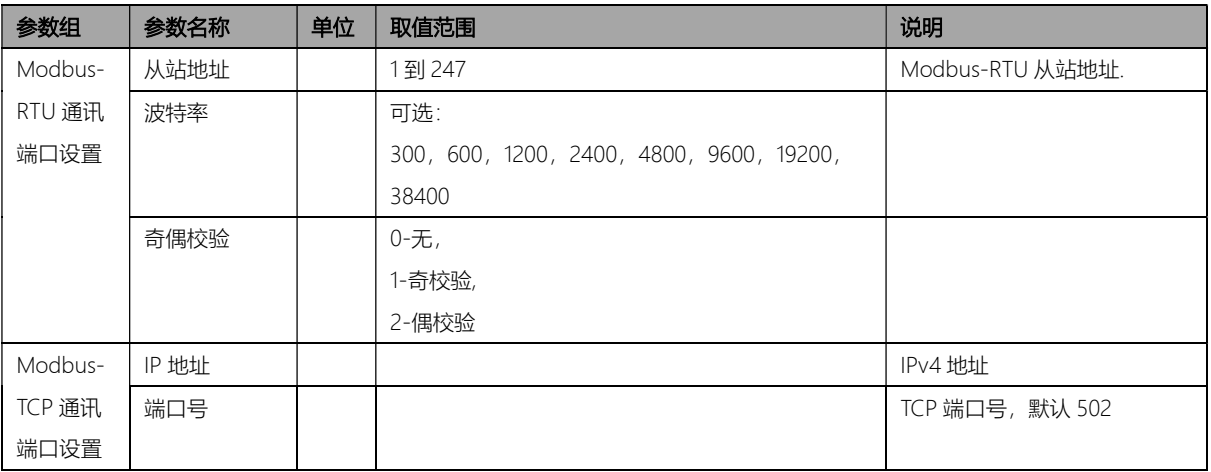

#### 7.3.3.3 报警

报警页面里显示了历史报警记录和当前激活的报警。在此页面里用户可以查看历史故障、清除故障记录,同时可以查看当前报 警、复位当前报警。

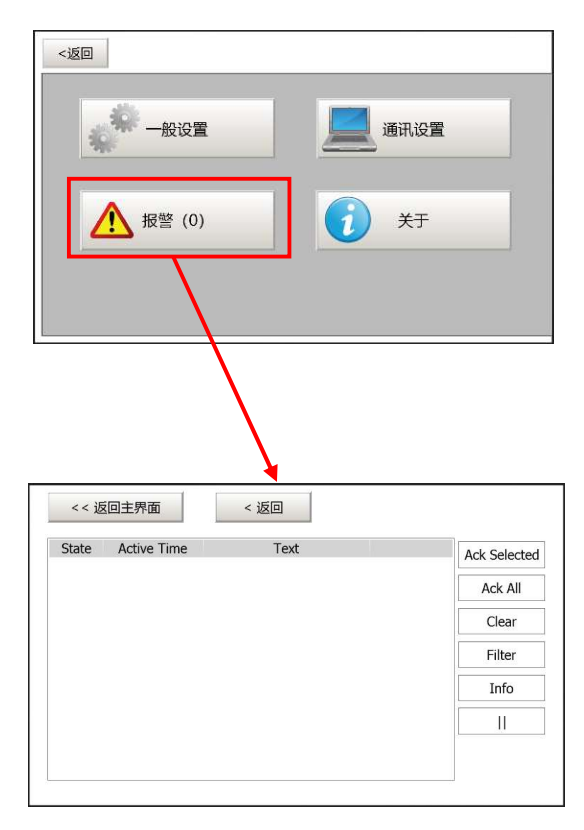

#### 7.3.3.4 关于

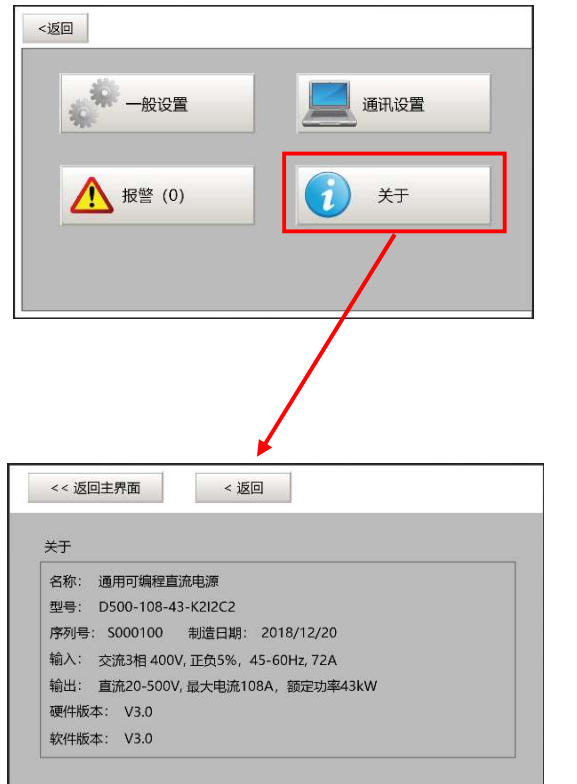

在"关于"子菜单里显示了关于产品硬件、软件的版本信息和一些基本参数。

#### 7.3.4 通过触摸屏主界面更改设定值

#### 7.3.4.1 恒压模式(CV)下更改设定值

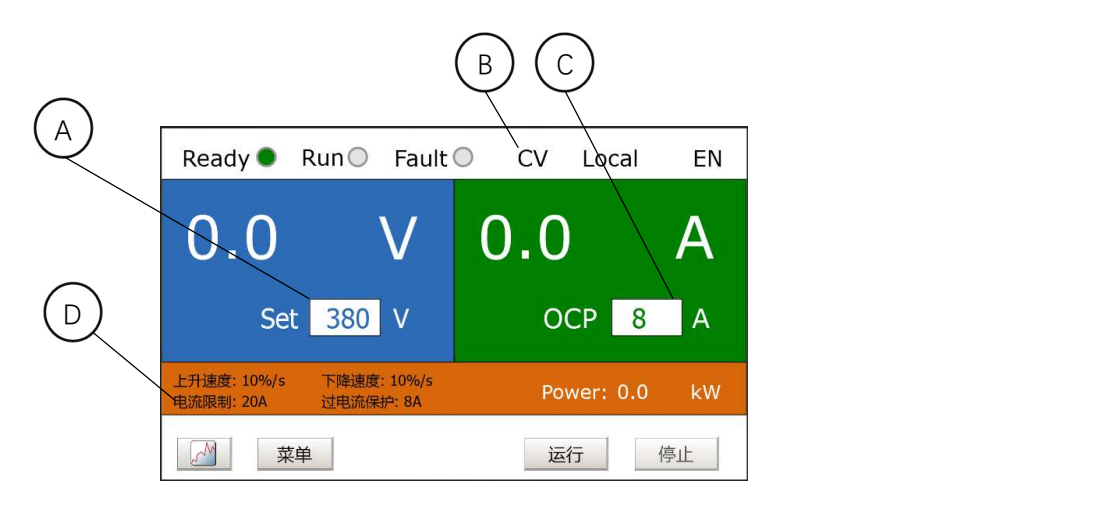

#### 前提:

- 根据 7.3.3.1 说明将控制模式设置为"恒压模式(CV)", ○B 标记显示"CV", 表面当前控制模式已设置为恒压控制模式。
- 根据 7.3.3.1 说明将电压上升速度、电压下降速度和电流限制设置后, 参数值显示在 ①标记的位置。

#### 更改输出电压:

说明:输出电压值无论是在产品运行前还是运行后都可更改。

流程:

- 1. 点击 A 区域,出现数字键盘。
- 2. 在数字键盘上输入需更改的电压值,然后点击数字键盘的回车键。
- 3. A 区域显现更改后的输出电压值。
- 4. 如更改前产品已经启动,输出电压按照 D 区域设定的上升或下降速度自动调整到设定值。

#### 更改过电流保护值:

说明:过电流保护值必须在产品停止时才可更改。

流程:

- 1. 点击 C 区域,出现数字键盘。
- 2. 在数字键盘上输入需更改的电流值,然后点击数字键盘的回车键。
- 3. C 区域显现更改后的输出电流值。

#### 7.3.4.2 恒流模式(CC)下更改设定值

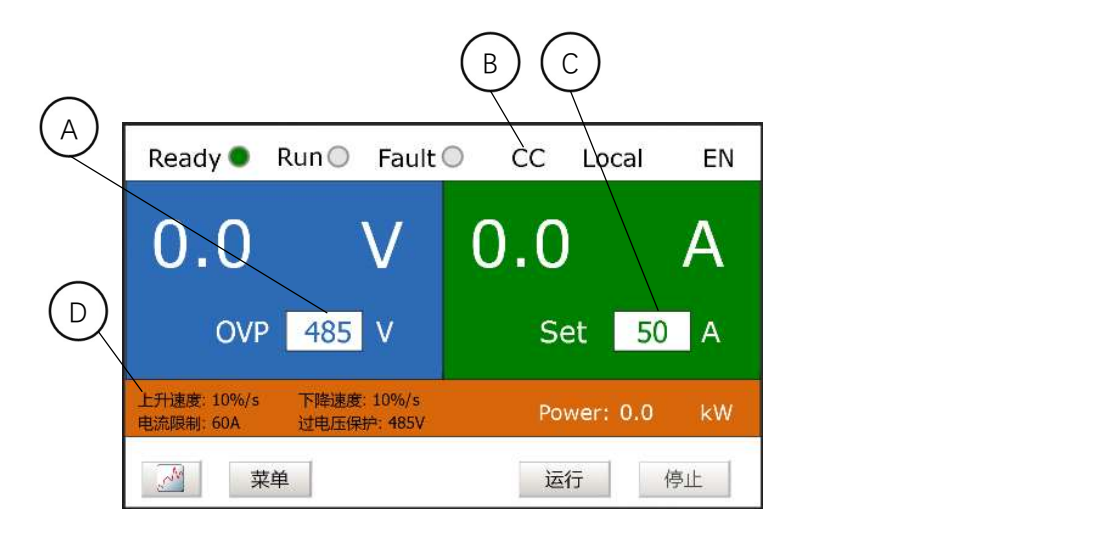

#### 前提:

- 根据 7.3.3.1 说明将控制模式设置为"恒流模式(CC)", B 标记显示"CC", 表面当前控制模式已设置为恒流控制模式。
- 根据 7.3.3.1 说明将电流上升速度、电流下降速度和电流限制设置后,参数值显示在 D 标记的位置,请注意在恒流模式下, 电流限制值需要比设定的输出电流高,否则当电流达到电流限制值后就不再升高。

#### 更改输出电流:

说明:输出电流值无论是在产品运行前还是运行后都可更改。

#### 流程:

- 1. 点击 C 区域,出现数字键盘。
- 2. 在数字键盘上输入需更改的电压值,然后点击数字键盘的回车键。
- 3. C 区域显现更改后的输出电压值。
- 4. 如更改前产品已经启动,输出电压按照 D 区域设定的上升或下降速度自动调整到设定值。

#### 更改过电压保护值:

说明:过电压保护值必须在产品停止时才可更改。

#### 流程:

- 1. 点击 A 区域,出现数字键盘。
- 2. 在数字键盘上输入需更改的电流值,然后点击数字键盘的回车键。
- 3. A 区域显现更改后的输出电压值。

#### 7.3.4.3 更改主界面视图

默认情况下主界面是以数字形式显示当前设定值和实际输出值,如果想查看以趋势图显示的输出值,点击

换到趋势图页面。

因趋势图界面主要以查看输出值为主,为安全起见,请勿常时间停留在此页面。

若想从趋势图界面返回主界面,点击■按钮。

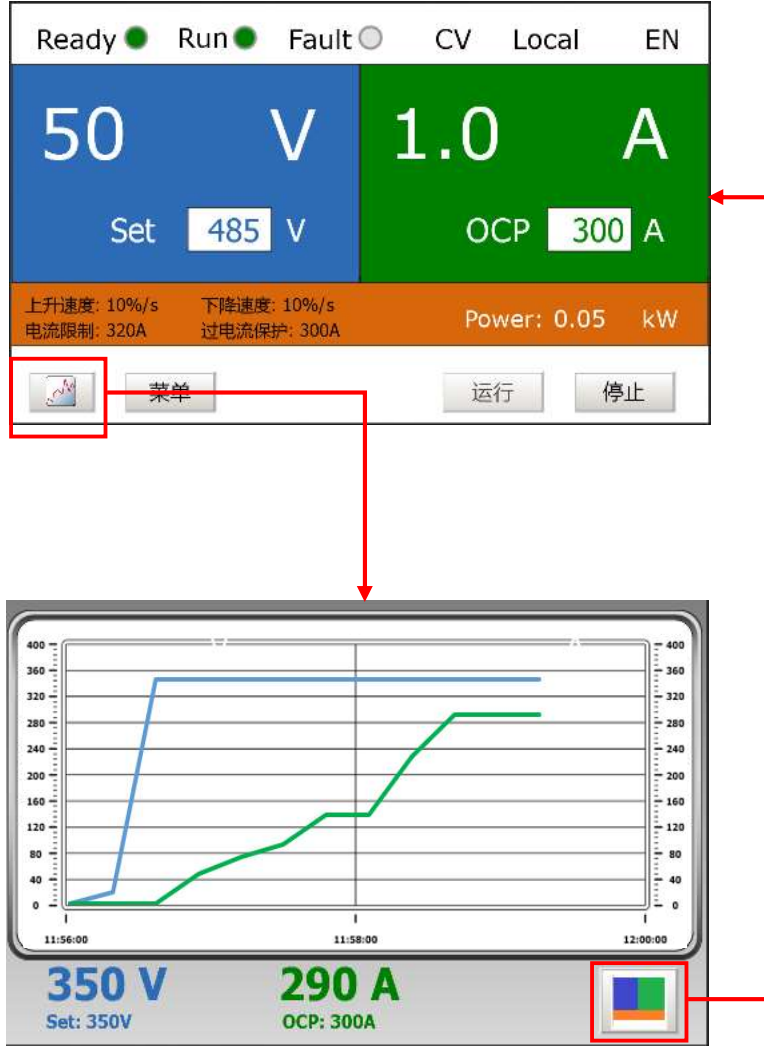

#### 7.3.5 通过旋钮更改设定值

根据产品型号的不同,D 系列直流电源的操作面板有 K1 和 K2 配置: K1: 配有一个电压调整旋钮。

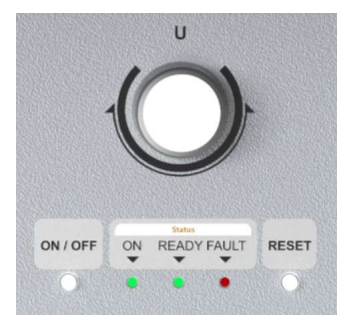

K2: 配有两个旋钮, 电压调整旋钮和电流调整旋钮。

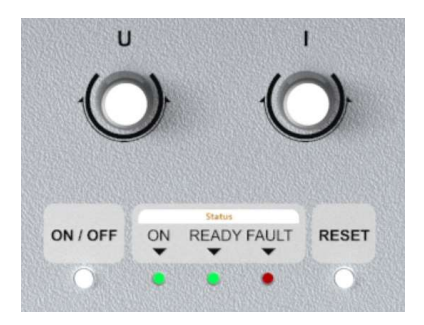

#### 7.3.5.1 通过单旋钮面板更改设定值

在单旋钮面板上,在恒压模式下,用户可通过对电压调整旋钮 U 2 左右转动来设定输出电压值。旋钮 左旋设定值变小,右旋设定值变大。

#### 请注意:

- 设定值在产品关闭后仍然保持,下次开机后保持在原来的设定值。
- 单旋钮面板上的旋钮仅可在产品设置为恒压模式时设定输出电压。

#### 7.3.5.2 通过双旋钮面板更改设定值

在双旋钮面板上,用户可:

- 在恒压模式下,通过对电压调整旋钮 U Q 左右转动来设定输出电压值。旋钮左旋设定值变小, 右 旋设定值变大;
- 在恒流模式下,通过对电流调整旋钮 | O 左右转动来设定输出电流值。旋钮左旋设定值变小, 右 旋设定值变大;

请注意:

- 设定值在产品关闭后仍然保持,下次开机后保持在原来的设定值。

#### 7.3.6 打开和关闭直流输出

#### 7.3.6.1 通过触摸屏打开和关闭直流输出

在触摸屏主界面进行如下操作:

打开直流输出:点击触摸屏右下角运行按钮 <sup>运行 ,</sup> 产品开始直流输出。

关闭直流输出:点击触摸屏右下角停止按钮 <sup>停止 |</sup>,产品停止直流输出。

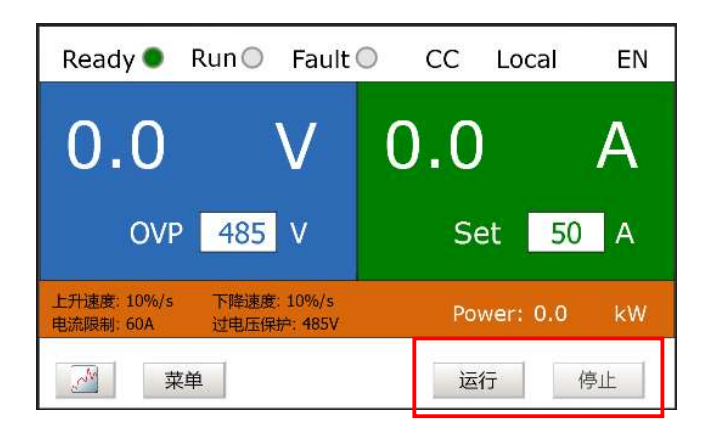

#### 7.3.6.2 通过面板按键打开和关闭直流输出

在产品停止状态下,轻触面板上的 ON/OFF 按键然后松开,直流输出随后打开;当需要停止直流输出时,再次轻触 ON/OFF 按 键,直流输出就被关闭。

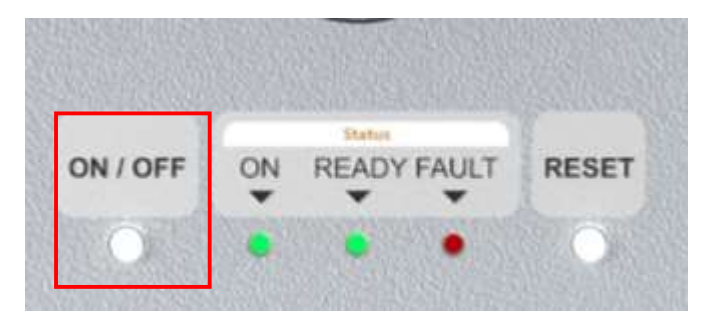

#### 7.3.7 故障复位

当产品发生故障或保护时,产品立即停止输出并激活故障。只有当故障排除后才可进行复位操作。用户可通过触摸屏或按键对产 品进行复位。

产品出现故障或报警后,主界面上部的 Ready 指示灯和 Run 熄灭,同时报警指示灯变成红色并闪烁。

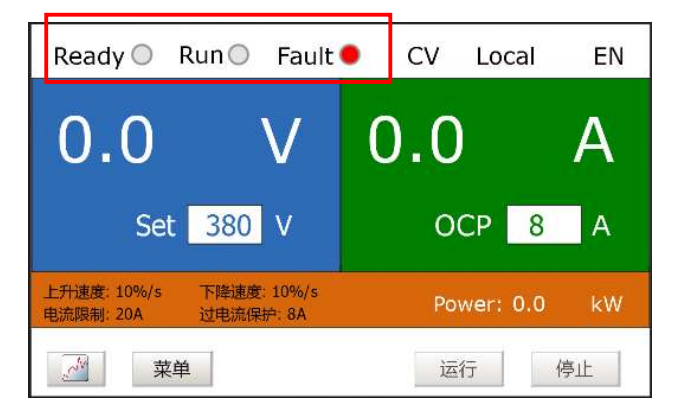

点击"菜单"按钮进入菜单页面,在菜单页面里点击报警按钮进入报警页面。

在报警页面里查看报警信息并排除故障后,点击页面下方的复位按钮。

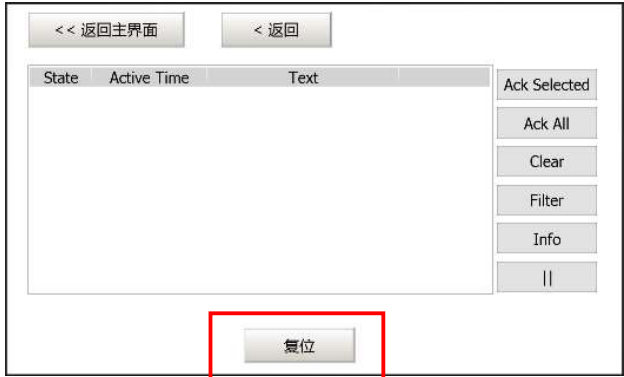

若复位成功,主界面上的 Ready 指示灯变成绿色,故障指示灯变成灰色。

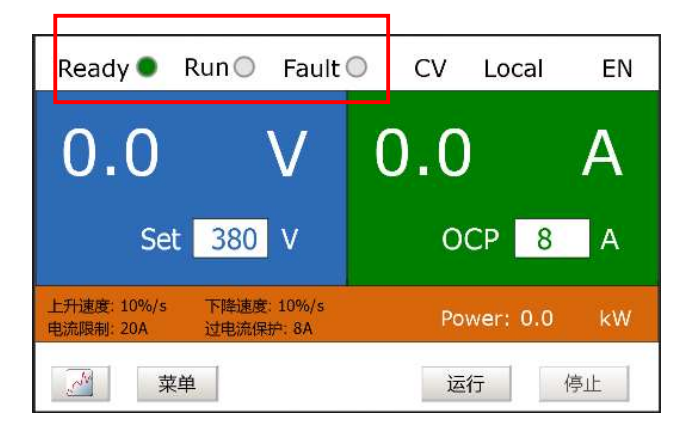

51

#### 7.3.7.2 通过面板按键复位

产品出现故障或报警后,触摸屏主界面和操作面板上的 Ready 指示灯和 Run 熄灭, 报警指示灯变成红色。

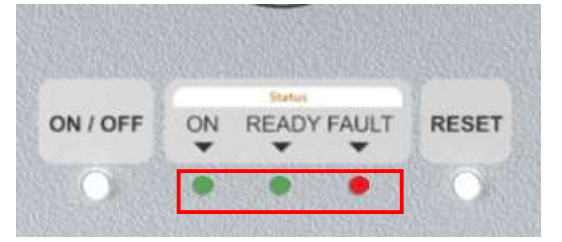

点击"菜单"按钮进入菜单页面,在菜单页面里点击报警按钮进入报警页面。

在引起报警的故障排除后,轻触面板上的 RESET 按键,故障即可复位。若复位成功,触摸屏主界面和操作面板上的 Ready 指示 灯点亮,故障指示灯熄灭。

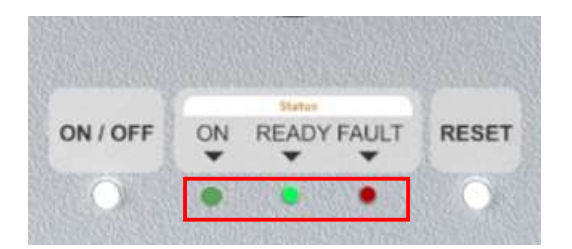

#### 7.4 远程控制

#### 7.4.1 控制位置

D 系列产品共有本地控制、总线控制、IO 接口控制(包含数字量接口和模拟量接口)。

在触摸屏上通过菜单->一般设置打开设置页面从而找到控制选项。

设定好控制位置后,需要设定输出参考。不同的控制位置和对应的输出参考设定说明如下表:

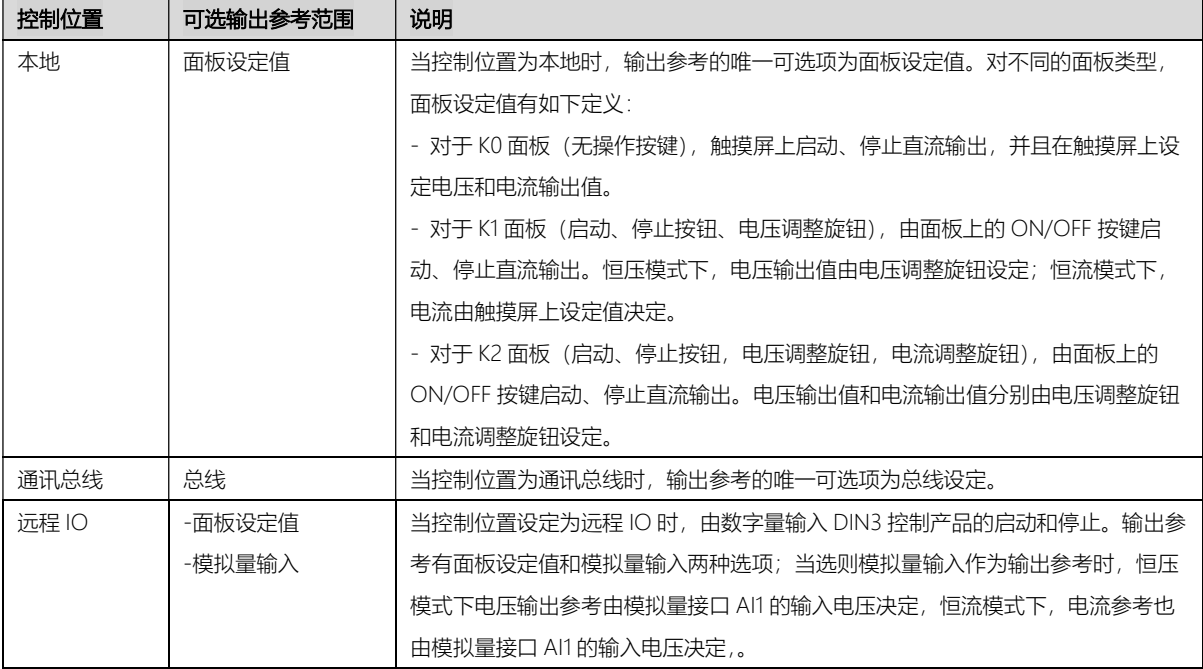

#### 7.4.2 经通讯总线的远程控制

当选择通讯总线作为控制位置时,用户可用 PC 经 RS485 接口用 Modbus-RTU 协议或经 Ethernet 接口用 Modbus-TCP 协议变成 控制产品。详细的编程手册和驱动程序请在产品附随 U 盘上找到, 或从本公司网站上下载。

#### 7.4.3 经数字接口的远程控制

当选择远程 IO 作为控制位置时,可通过数字量输入接口 DIN3 控制产品的启动和停止。数字量接口的接线原理请参考 5.6.2 数字 量 IO 接线原理

#### 7.4.4 经模拟量接口的远程控制

当选择远程 IO 作为控制位置且选择模拟量输入作为输出参考时,可通过模拟量输入接口 AI1 作为恒压模式下输出电压设定值的 参考。模拟量接口的接线原理请参考 5.6.3 模拟量 IO 接线原理

#### 8 报警与故障排除

#### 8.1 概述

设备报警是为了保护设备,当报警条件达到时,直流输出会关闭,并在触摸屏和操作面板上显示相关的信息。 用户需在解除引起故障的条件后进行复位操作。详细的复位操作步骤请参考 7.3.8 故障复位。 故障条件分为两种,一种为用户自定义条件,比如输出过电流、输出过电压等,用户可自行设置;另一种为产品内置故障,引起 故障的条件已由制造商设定好,用户不可更改。

#### 8.2 故障代码与排除方法

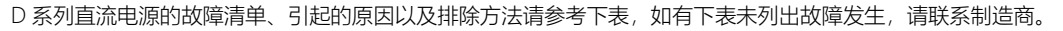

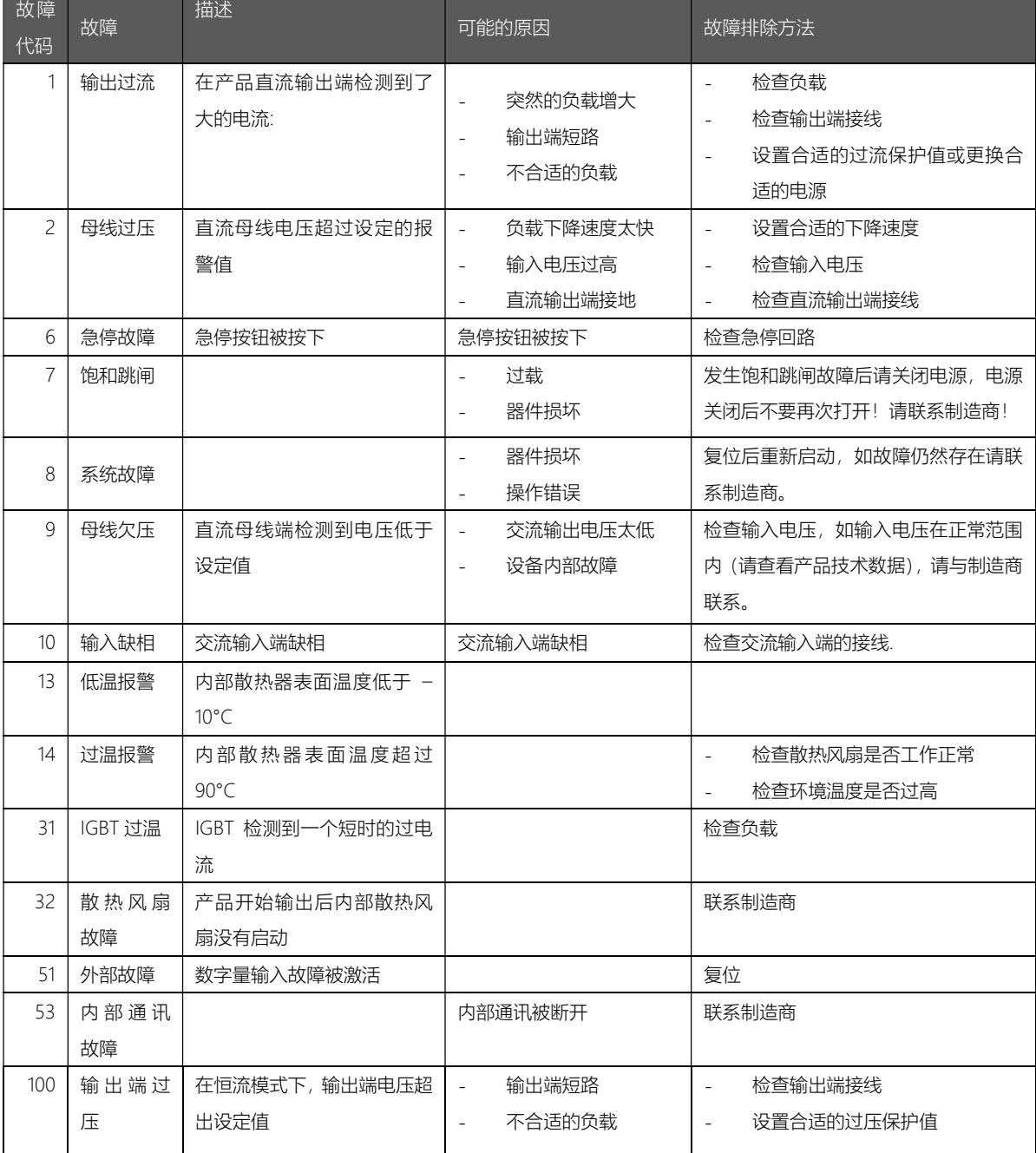

#### 9 检修和维护

#### 9.1 清洁

本产品为免维护产品。但可能需定期清理进风口滤网,清洁频率视使用环境而定。进风口滤网上如有太厚的灰尘可能导致通风不 足,从而使内部散热不良尔出现报警。

#### 9.2 维修

如产品出现无法复位的故障或可见的损坏,为保证设备和人员的安全,用户不可自行维修。如有任何疑问请联系我们。

#### 10 技术支持

如您需要售前或售后的技术支持,欢迎从以下任何方式联系我们。

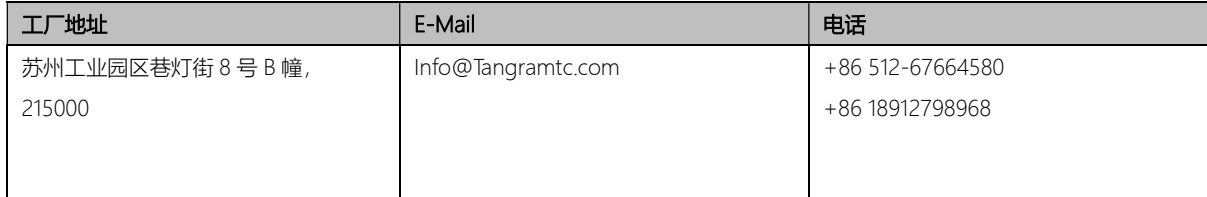

联系我们

苏州唐图测控技术有限公司

- 地址:苏州工业园区巷灯街 8 号
- 电话:+86 512-67664580
- 销售热线:+86 18912798968 刘经理
- 邮件: info@tangramtc.com

邮编:215000

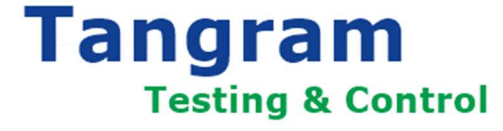